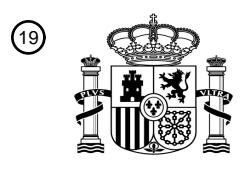

OFICINA ESPAÑOLA DE PATENTES Y MARCAS

ESPAÑA

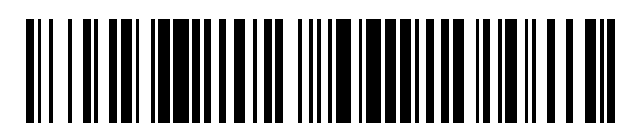

<sup>11</sup> **2 675 818** Número de publicación:

 $(51)$  Int. Cl.: *F24F 11/00* (2008.01) *G09G 5/02* (2006.01) *G09G 5/06* (2006.01)

## 12 TRADUCCIÓN DE PATENTE EUROPEA T3

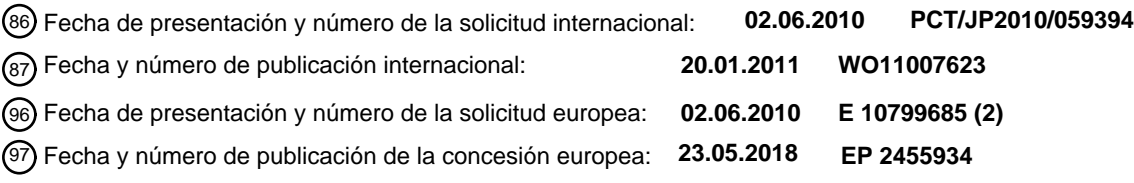

54) Título: Dispositivo de visualización del funcionamiento de una instalación, sistema de aire **acondicionado y programa**

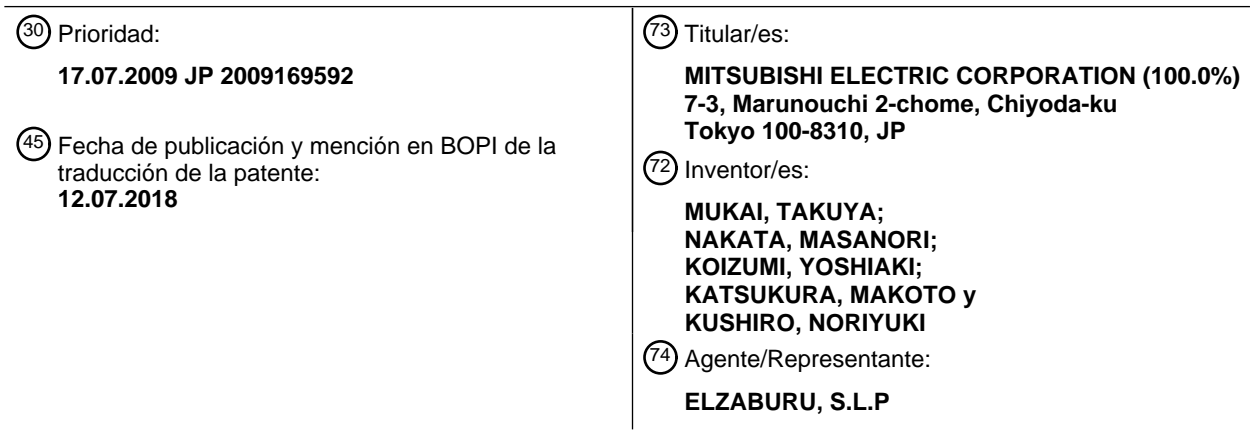

Aviso:En el plazo de nueve meses a contar desde la fecha de publicación en el Boletín Europeo de Patentes, de la mención de concesión de la patente europea, cualquier persona podrá oponerse ante la Oficina Europea de Patentes a la patente concedida. La oposición deberá formularse por escrito y estar motivada; sólo se considerará como formulada una vez que se haya realizado el pago de la tasa de oposición (art. 99.1 del Convenio sobre Concesión de Patentes Europeas).

### **DESCRIPCIÓN**

Dispositivo de visualización del funcionamiento de una instalación, sistema de aire acondicionado y programa

#### **Campo de la técnica**

La presente invención se refiere a un dispositivo de visualización del funcionamiento de una instalación, a un 5 sistema de aire acondicionado y a un programa y, más particularmente, a un dispositivo de visualización del funcionamiento de una instalación para controlar el equipo de la instalación como un objetivo del funcionamiento, un sistema de aire acondicionado equipado con el dispositivo de visualización del funcionamiento de la instalación y un programa utilizado por el dispositivo de visualización del funcionamiento de la instalación.

#### **Técnica anterior**

- 10 El equipamiento de una instalación, tal como los dispositivos de aire acondicionado y los dispositivos de iluminación instalados en una fábrica o edificio, funcionan junto con un dispositivo de visualización del funcionamiento de la instalación proporcionado por separado del equipo de la instalación. Este tipo de dispositivo de visualización del funcionamiento de la instalación está provisto de funciones para visualizar información tal como el estado de funcionamiento del equipo de la instalación, funciones para recibir comandos dados externamente por un usuario,
- 15 etc., y funciones para comunicarse con el equipo de la instalación, etc., y controlar de forma remota el equipo de la instalación (consulte la Literatura de Patentes 1, por ejemplo).

Un dispositivo de visualización del funcionamiento de una instalación descrito en la Literatura de Patentes 1 es un controlador para gestionar un dispositivo de aire acondicionado y comprende una placa principal sobre la que están dispuestas una CPU (Central Processing Unit, Unidad Central de Procesamiento) y una ROM (Read Only Memory, 20 Memoria de Sólo lectura), un puerto de entrada/salida que recibe datos tales como las condiciones de funcionamiento del dispositivo de aire acondicionado, una pantalla de cristal líquido que muestra el estado de funcionamiento, etc. del dispositivo de aire acondicionado, un panel táctil provisto sobre la pantalla de cristal líquido, y similares.

Además, aparte de la temperatura ambiente y similares, que se visualizan en la pantalla de cristal líquido, se 25 visualizan un interruptor de palanca de encendido, un interruptor de modificación de la temperatura, etc. Un usuario puede captar el estado de funcionamiento del dispositivo de aire acondicionado a partir de la información visualizada, y también puede encender el dispositivo de aire acondicionado, modificar la temperatura establecida y similares al tocar los interruptores visualizados.

#### **Lista de citas**

#### 30 **Literatura de patentes y literatura de la técnica anterior:**

Literatura de patentes 1: Publicación de patente japonesa Nº. 3688721

### **Descripción de la invención**

#### **Problema que se va a resolver mediante la invención**

- El dispositivo de visualización de funcionamiento de la instalación descrito anteriormente tiene muchas limitaciones 35 desde una perspectiva funcional. Debido a los problemas de espacio de instalación y costo de fabricación, el tamaño de la pantalla del monitor es más pequeño en comparación con un ordenador personal, etc., se omiten las funciones periféricas como el audio, y así sucesivamente. Por lo tanto, se han propuesto diversas tecnologías para mejorar la funcionalidad de un dispositivo de visualización del funcionamiento de una instalación.
- Específicamente, se ha propuesto una tecnología que modifica el color de visualización de una imagen del icono que 40 se está accionando con el fin de expresar que se está accionando una imagen del icono en un monitor. También, se ha propuesto una tecnología que modifica la pantalla de fondo a un color de visualización más oscuro de lo habitual cuando se visualiza una ventana emergente para expresar que la pantalla detrás de la pantalla emergente está en un estado que no aceptará las operaciones del usuario.
- Sin embargo, en las respectivas tecnologías discutidas anteriormente, es necesario almacenar con anticipación los 45 datos de imagen para las imágenes de los iconos respectivos con diferentes colores de visualización en la memoria con el fin de modificar el color de visualización de una imagen del icono que se ha presionando. También, es necesario almacenar por separado en la memoria un objeto de dibujo relacionado con una imagen con el color de visualización habitual para el que no se visualiza una pantalla emergente, y un objeto de dibujo relacionado con una imagen visualizada contemporáneamente con una pantalla emergente. Por esta razón, ha sido necesario equipar un 50 dispositivo de visualización del funcionamiento de una instalación con una memoria que tiene un cierto grado de
- capacidad.

Además, es concebible un método en el que solo se almacena un único objeto de dibujo en la memoria, y el color de visualización se modifica al modificar la información de propiedades del objeto de dibujo. Sin embargo, con este

método, es necesario actualizar la información relacionada con todos los gráficos que se van a visualizar y la información de propiedades de todas las imágenes en el caso de modificar una imagen que se va a mostrar en la pantalla. Por esta razón, existe la desventaja de que aumenta la carga en la unidad de procesamiento central al modificar una imagen.

5 La presente invención, que se concibe a la luz de las circunstancias anteriores, tiene como objeto proporcionar, a bajo costo, un dispositivo de visualización del funcionamiento de una instalación que tiene funciones para visualizar el estado de la instalación y así sucesivamente.

El documento US 2006/265126 A1 describe: Una unidad de visualización de información para un automóvil que incluye una pantalla de visualización y una interfaz de usuario presentada en la pantalla de visualización que 10 presenta simultáneamente al menos dos elementos de visualización que representan cada uno información relacionada con un subsistema diferente del automóvil. La interfaz de usuario enfatiza visualmente uno de los elementos de visualización en relación con otro elemento de visualización en respuesta a un estímulo predeterminado, tal como una mano de un usuario que acciona o se acerca a un mando de radiocontrol, o a un giro de aproximación recomendado por un sistema de navegación.

- 15 El documento US 4.570.217 describe: Se describe una interfaz hombre-máquina para uso con procesos industriales que tiene la capacidad de diseño y configuración de la interrelación de componentes que forman un proceso industrial global. La interfaz hombre-máquina proporciona además la utilización por el operador, que incluye la monitorización y el control del proceso, así como el anuncio de alarma. La mayor parte de la interacción del usuario con la interfaz hombre-máquina se realiza a través de un monitor CRT a color que tiene un panel táctil en la
- 20 superficie de la pantalla CRT. El uso por el operador puede limitarse a la interacción del panel táctil, mientras que configurar y el uso por el diseñador normalmente incluyen, además, el uso de un teclado.

### **Medios para resolver el problema**

Con el fin de lograr el objeto anterior, se proporciona un dispositivo de visualización del funcionamiento de una instalación según la reivindicación 1.

25 También, se proporciona un sistema (1) de aire acondicionado según la reivindicación 4.

Finalmente, se proporciona un método según la reivindicación 5.

### **Efectos ventajosos de la invención**

#### **Efecto de la invención**

Según un dispositivo de visualización del funcionamiento de una instalación, un sistema de aire acondicionado y un 30 programa según la presente invención, ya no es necesario almacenar por adelantado una multitud de imágenes atenuadas, invertidas u otras que difieran solo en su color de visualización para un tipo de imagen. Por lo tanto, se puede reducir la capacidad de un medio de almacenamiento que almacena información relacionada con la imagen y se puede bajar el costo del dispositivo.

### **Breve descripción de los dibujos**

35 La Fig. 2 es un diagrama de bloques que representa un ejemplo de dispositivo de visualización del funcionamiento de la instalación;

La Fig. 3 es un diagrama para explicar un ejemplo del sistema de coordenadas XY definido mediante una unidad de visualización;

La Fig. 4 es un diagrama que ilustra un ejemplo de tabla de búsqueda;

40 La Fig. 5 es un diagrama que ilustra un ejemplo de mapa de memoria VRAM;

La Fig. 6 es un diagrama que ilustra un ejemplo de información de propiedades referida a un objeto de dibujo;

La Fig. 7 es un diagrama que ilustra un ejemplo de información del equipo en una unidad de almacenamiento de información del equipo;

La Fig. 8 es un diagrama que ilustra un ejemplo de tabla de paleta;

45 La Fig. 9 es un diagrama que ilustra un ejemplo de pantalla de funcionamiento visualizada mediante una unidad de visualización;

La Fig. 10 es un diagrama que ilustra un ejemplo de imagen emergente sobre una pantalla de funcionamiento visualizada mediante una unidad de visualización;

La Fig. 11 es un diagrama de flujo para explicar un ejemplo de funcionamiento de un dispositivo de visualización del funcionamiento de una instalación según una primera realización de la presente invención;

La Fig. 12 es un diagrama que ilustra un ejemplo de pantalla de funcionamiento modificada visualizada mediante una unidad de visualización;

5 La Fig. 13 es un diagrama que ilustra un ejemplo de información de propiedades modificada relativa a un objeto de dibujo;

La Fig. 14 es un diagrama para explicar un ejemplo de búfer de paleta en un convertidor de valor de paleta;

La Fig. 15 es un diagrama de bloques que representa un ejemplo de configuración física de un dispositivo de visualización del funcionamiento de una instalación según una segunda realización de la presente invención; y

10 La Fig. 16 es un diagrama de flujo para explicar el funcionamiento de un dispositivo de visualización del funcionamiento de una instalación según una segunda realización de la presente invención.

#### **Mejor modo de llevar a cabo la invención**

Primera realización

- De aquí en adelante, se explicará una primera realización de la presente invención con referencia a las Figs. 1 a 13. 15 La Fig. 1 es un diagrama de bloques que ilustra una configuración esquemática de un sistema 1 de aire acondicionado según una primera realización de la presente invención. El sistema 1 de aire acondicionado es un sistema que mantiene la temperatura, etc. en una habitación a una temperatura determinada. Como se ilustra en la Fig. 1, el sistema 1 de aire acondicionado está configurado para incluir un dispositivo 3 de aire acondicionado y un dispositivo 2 de visualización del funcionamiento de la instalación acoplado al dispositivo 3 de aire acondicionado a
- 20 través de un camino 4 de comunicación que consiste en un alambre de múltiples filamentos o en un alambre metálico, por ejemplo.

El dispositivo 3 de aire acondicionado incluye un compresor, un calentador y un ventilador eléctrico, etc., por ejemplo. Adicionalmente, el dispositivo 3 de aire acondicionado expulsa aire que ha sido calentado o enfriado a una temperatura dada sobre la base de órdenes emitidas desde el dispositivo 2 de visualización del funcionamiento de la 25 instalación.

- El dispositivo 2 de visualización del funcionamiento de la instalación recibe órdenes de un usuario, etc., y emite las órdenes al dispositivo 3 de aire acondicionado, por ejemplo. También recibe información tal como las condiciones de funcionamiento de las unidades respectivas que constituyen el dispositivo 3 de aire acondicionado y visualiza imágenes basadas en la información recibida. La Fig. 2 es un diagrama de bloques que representa un ejemplo de
- 30 dispositivo 2 de visualización del funcionamiento de la instalación. Como se ilustra en la Fig. 2, el dispositivo 2 de visualización del funcionamiento de la instalación incluye un panel táctil 10, una unidad aritmética central 12, una unidad de dibujo 13, una VRAM (Video Random Access Memory, Memoria de Acceso Aleatorio de Video) 14, un controlador de visualización 15, una unidad de visualización 16, una interfaz de comunicación 17, una unidad 18 de almacenamiento de información del equipo, una unidad 19 de almacenamiento del objeto de dibujo, un convertidor
- 35 20 del valor de paleta, una tabla 21a de paleta, una tabla 21b de paleta, una tabla 22 de búsqueda y una unidad 23 de almacenamiento de imágenes de iconos.

El panel táctil 10 está dispuesto delante de la unidad de visualización 16. Además, el panel táctil 10 detecta una posición tocada por el usuario, y emite información de entrada a la unidad aritmética central 12 como resultado de una detección.

- 40 La unidad de visualización 16 incluye un monitor de cristal líquido con una resolución de tamaño QVGA (Quarter Video Graphics Array, Matriz de Gráficos de Video de un Cuarto) (320x240), por ejemplo. Esta unidad de visualización 16 está compuesta de píxeles dispuestos en una matriz de 240 filas por 320 columnas. En la presente realización, como se ilustra en la Fig. 3, se define un sistema de coordenadas XY que toma la esquina superior izquierda del dibujo como su origen en el monitor de cristal líquido, y las posiciones correspondientes a los píxeles
- 45 respectivos se visualizan como (X, Y) . Como se discutió anteriormente, en el monitor de cristal líquido de la unidad de visualización 16, los píxeles están dispuestos en una matriz de 240 filas por 320 columnas. Por esta razón, las coordenadas de la esquina superior izquierda del monitor de cristal líquido son (0, 0), y las coordenadas de la esquina inferior derecha son (319, 239).

Además, el color de visualización de cada píxel en la unidad de visualización 16 se expresa mediante un valor RGB. 50 Este valor RGB es un valor numérico de 24 bits en el que la luminancia de un valor R, un valor G y un valor B se expresan mediante 8 bits (0 a 255) cada uno.

La tabla de búsqueda 22 es una tabla para convertir un valor de paleta dado a un valor RGB, y se almacena en un registro. Aquí, un valor de paleta es un valor que corresponde a un color de visualización manejado por la unidad aritmética central 12 y la unidad de dibujo 13, y se expresa como un valor numérico de 8 bits (de 0 a 255). Este valor de paleta tiene un número menor de bits en comparación con un valor RGB dado por un valor numérico de 24 bits. Por esta razón, la capacidad de almacenamiento para almacenar las tablas de paleta 21a y 21b descritas más adelante, que corresponden a valores de paleta, es menor que la capacidad de almacenamiento para almacenar una tabla de paleta correspondiente a valores RGB, por ejemplo. En consecuencia, una unidad de almacenamiento,

- 5 comparativamente de baja capacidad, es suficiente como memoria para almacenar las tablas de paleta 21a y 21b. Además, la cantidad de memoria utilizada para la VRAM 14 explicada a continuación puede reducirse para el caso en que el controlador de visualización 15 explicado a continuación use la tabla de búsqueda 22 para convertir un valor de paleta almacenado en la VRAM 14 en un valor RGB, en comparación con el caso en el que los datos que expresan un color de visualización como un valor RGB se almacenan en la VRAM 14.
- 10 Un ejemplo de tabla 22 de búsqueda se ilustra en la Fig. 4. Como demuestra la referencia a la Fig. 4, los valores R, los valores G y los valores B respectivos se asignan a cada valor de la paleta de 0 a 255. Esta tabla de búsqueda 22 indica que el valor RGB del color de visualización con un valor de paleta de 1 es (31, 0, 0), y que el valor RGB del color de visualización con un valor de paleta de 2 es (63, 0, 0), por ejemplo.
- La VRAM 14 es RAM (Random Access Memory (Memoria de Acceso Aleatorio)) que almacena valores de paleta 15 para un valor de la pantalla de la unidad de visualización 16. La Fig. 5 es un diagrama que ilustra un ejemplo de mapa de memoria en la VRAM 14. Como la referencia a la Fig. 5 demuestra, una valor de paleta que expresa el color de visualización del píxel en la posición (0, 0) entre los píxeles que constituyen el monitor de cristal líquido de la unidad de visualización 16 se almacena en la dirección 0 en la VRAM 14 (0x000000). De forma similar, los valores de paleta que expresan los colores de visualización de los píxeles respectivos en la posición (1, 0), la posición (2, 0),
- 20 ..., la posición (319, 239) se almacenan desde la dirección 1 (0x000001) a la dirección 6799 (0x012BFF). En la presente realización, dado que la resolución del monitor de cristal líquido de la unidad de visualización 16 es QVGA, la VRAM 14 tiene una capacidad igual o superior a 614400 bits (= 320x240x8 (=76800 bytes)).

El controlador de visualización 15 lee un valor de paleta para un único píxel de la VRAM 14, y adquiere un valor RGB correspondiente a este valor de paleta de la tabla de búsqueda 22. Entonces, el controlador de visualización 15 25 emite el valor RGB adquirido a la unidad de visualización 16. El controlador de visualización 15 realiza la operación anterior en un período dado (un período de 70 Hz, por ejemplo) desde el píxel en la posición (0, 0) en el monitor de cristal líquido de la unidad de visualización 16 hasta el píxel en la posición (319, 239) tomando la dirección de la fila como base. Al hacerlo, se emite un valor de pantalla de valores RGB para la unidad de visualización 16 desde el controlador de visualización 15. Este controlador de visualización 15 funciona independientemente de y en paralelo a 30 la unidad aritmética central 12 y la unidad de dibujo 13.

La unidad aritmética central 12 controla la visualización de la unidad de visualización 16 y el funcionamiento del dispositivo de aire acondicionado 3. Específicamente, la unidad aritmética central 12 gestiona el contenido de visualización visualizado por la unidad de visualización 16, como los objetos de dibujo que tienen información de propiedades que incluye valores de coordenadas definidos por la visualización de la unidad de visualización 16 y los

- 35 valores de paleta, etc. En la presente memoria, la información de propiedades de un objeto de dibujo se refiere a información que define el contenido de visualización gestionado como un objeto de dibujo, e incluye elementos de propiedades y valores de propiedades discutidos posteriormente. Por este motivo, la unidad aritmética central 12 emite instrucciones de dibujo de objetos de dibujo a la unidad 13 de dibujo después de modificar la información de propiedades, que incluye los valores de coordenadas del objeto de dibujo y los valores de paleta, etc. Al hacerlo, se
- 40 realizan cambios en la posición del monitor de cristal líquido en la que se visualiza un objeto de dibujo y su color de visualización, etc. Además, la unidad aritmética central 12 comunica señales de control que controlan el funcionamiento del dispositivo de aire acondicionado 3 al dispositivo de aire acondicionado 3 a través de la interfaz de comunicación 17 según sea necesario.
- La unidad 19 de almacenamiento de objetos de dibujo es RAM que almacena información relacionada con los 45 objetos de dibujo. Para un ejemplo específico, como demuestra la referencia a la Fig. 6, la unidad 19 de almacenamiento de objetos de dibujo almacena información relacionada con una multitud de objetos de dibujo visualizados en el monitor de cristal líquido de la unidad de visualización 16. En la presente memoria, la multitud de objetos de dibujo visualizados mediante la unidad de visualización 16 incluye, por ejemplo, un objeto de pantalla de actuación, un objeto de fondo, un objeto de área de texto de temperatura establecida, un objeto de botón de 50 establecimiento de un aumento de temperatura, etc. La información relacionada con una multitud de objetos de
- dibujo visualizados mediante la unidad de visualización 16 incluye información de propiedades para cada objeto de dibujo, tales como una ID de caso y una ID de clase, por ejemplo.

La unidad 18 de almacenamiento de información del equipo está configurada para incluir la RAM, y almacena información del equipo tal como el nombre del modelo del dispositivo 3 de aire acondicionado, el estado de energía, 55 la temperatura ambiente detectada por el dispositivo 3 de aire acondicionado, y la temperatura establecida, como lo demuestra la referencia a la Fig. 7, por ejemplo.

La interfaz de comunicación 17 está acoplada a la vía de comunicación 4, y se comunica con el dispositivo 3 de aire acondicionado.

La unidad 23 de almacenamiento de imágenes de icono está configurada para incluir ROM y almacena una imagen de icono visualizada mediante la unidad de visualización 16. Los colores de visualización de los píxeles que constituyen respectivamente esta imagen de icono se expresan mediante valores de paleta asignados a cada píxel que constituye la imagen de icono.

- 5 La unidad de dibujo 13 ejecuta un proceso de dibujo para dibujar objetos especificados por la unidad aritmética central 12. Específicamente, la unidad de dibujo 13, tras recibir una orden de dibujo mediante la unidad aritmética central 12, lee la información de propiedades del objeto de dibujo especificado por el unidad aritmética central 12 desde la unidad 19 de almacenamiento de objetos de dibujo. A continuación, sobre la base de las coordenadas de posición en el monitor de cristal líquido de la unidad de visualización 16, el tamaño de la imagen de icono y la ID de
- 10 la imagen de icono que identifica la imagen de icono, etc. incluidos en la información de propiedades, se escriben los valores de paleta, para direccionarlos en la VRAM 14, correspondientes a los píxeles que constituyen la imagen de icono que se va a visualizar.

La Fig. 8 es un diagrama que ilustra un ejemplo de tabla de paleta 21a. La tabla de paleta 21a es una tabla de 256 filas que tiene información que asocia un valor de paleta que expresa un color de visualización para un píxel que 15 constituye una imagen normal visualizada mediante la unidad de visualización 16 (en otras palabras, una imagen no sometida ni a oscurecimiento ni a inversión. En lo sucesivo, también llamada una imagen normal.), y un valor de paleta que expresa un color de visualización para el píxel que constituye una imagen obtenida al atenuar la imagen normal (en lo sucesivo, también llamada una imagen atenuada). Además, la tabla de paleta 21a guarda los valores de paleta anteriores a la atenuación en una columna denominada Valor de Paleta de Entrada, y guarda los valores 20 de paleta de posteriores a la atenuación en una columna denominada Valor de Paleta de Salida. Esto se debe a que

- el convertidor 20 del valor de paleta discutido más adelante toma un valor de paleta anterior a la atenuación como un valor de entrada, y toma un valor de paleta posterior a la atenuación como un valor de salida. En la presente memoria, en la presente realización, 1 se asigna como la ID de paleta de la tabla de paleta 21a.
- La tabla de paletas 21b es una tabla de 256 filas que tiene una estructura similar a la tabla de paleta 21a descrita 25 anteriormente. Esta tabla de paleta 21b es una tabla que tiene información que asocia un valor de paleta que expresa un color de visualización para un píxel que constituye una imagen normal visualizada por la unidad de visualización 16 con un valor de paleta que expresa un color de visualización para el píxel que constituye una imagen obtenida al invertir la imagen normal (en lo sucesivo, también llamada una imagen invertida). En la presente memoria, en la presente realización, 2 se asigna como la ID de la paleta de la tabla de paleta 21b.
- 30 El convertidor 20 de valor de paleta, cuando se emite con una combinación de una ID de paleta y un valor de paleta (ID de paleta, valor de paleta) de la unidad 13 de dibujo, selecciona bien la tabla de paleta 21a o bien la tabla de paleta 21b, según el valor de la ID de paleta. A continuación, el convertidor 20 del valor de paleta busca en la tabla de paleta 21a seleccionada o en la tabla de paleta 21b el valor de paleta atenuado o invertido asociado con el valor de paleta emitido. Después de eso, el valor de paleta encontrado mediante la búsqueda se envía a la unidad de 35 dibujo 13.

En un dispositivo 2 de visualización del funcionamiento de la instalación configurado como se describió anteriormente, la pantalla de funcionamiento 31 ilustrada en la Fig. 9, por ejemplo, se visualiza en el monitor de cristal líquido de la unidad de visualización 16. Esta pantalla de funcionamiento 31 está compuesta de gráficos tales como líneas, círculos y cuadrados, imágenes que representan botones de funcionamiento y texto que expresan 40 valores numéricos o de texto, como la temperatura establecida, etc.

La unidad aritmética central 12 maneja los gráficos, imágenes y texto individuales que constituyen la pantalla de funcionamiento 31 como objetos de dibujo, mientras que también gestiona los objetos de dibujo. Al hacerlo, la unidad aritmética central 12 gestiona el contenido de visualización visualizado en la pantalla de funcionamiento 31. Como demuestra la referencia a la Fig. 6, el contenido de visualización gestionado como objetos de dibujo se define

- 45 mediante los elementos de propiedades y los valores de propiedades correspondientes a dichos elementos de propiedades. Por ejemplo, la pantalla de funcionamiento 31 en la Fig. 9 está compuesta de nueve imágenes: una imagen de fondo, siete imágenes de botón 33 a 39, y una imagen 40 de texto de la temperatura establecida. Así, la unidad aritmética central 12 trata esta pantalla de funcionamiento 31 como una colección de 10 objetos de dibujo, tales como el objeto de la pantalla de funcionamiento, el objeto de fondo, el objeto del área de texto de la 50 temperatura establecida y el objeto del botón de aumento de la temperatura establecida, etc. que se ilustran en la
	- Fig. 6. Además, una colección de estos objetos de dibujo puede tener una estructura jerárquica. Esta estructura jerárquica es equivalente a las capas de una imagen visualizada mediante la unidad de visualización 16, y define la relación de primer plano/fondo de la imagen de fondo y de las imágenes de botón 33 a 39, etc. Por consiguiente, al establecer
- 55 un nivel jerárquico para cada objeto de dibujo, puede visualizarse otra imagen frente a una imagen dada.

Como se ilustra en la Fig. 10, dicho nivel jerárquico correspondiente a una capa puede asignarse, por ejemplo, a una imagen emergente 41 que representa una pantalla emergente que se visualiza superpuesta a la pantalla de funcionamiento 31. Por ejemplo, al establecer la imagen emergente 41 con un nivel jerárquico más bajo que el de la imagen de fondo de la pantalla de funcionamiento 31 y que las imágenes de botón 33 a 39, la imagen emergente 41

se visualiza en la parte delantera del monitor de cristal líquido de la unidad de visualización 16, como se ilustra en la Fig. 10.

Pueden configurarse otras pantallas además de la pantalla de funcionamiento 31 ilustrada en la Fig. 9 de manera similar, como una colección de una multitud de objetos de dibujo. La unidad aritmética central 12 trata de manera 5 similar otras pantallas como una colección de una multitud de objetos de dibujo que tienen una estructura jerárquica.

Además, los elementos de propiedades incluidos en la información de propiedades de un objeto de dibujo incluyen un ID de caso, una ID de clase, un indicador activo, una ID de paleta, una ID de caso superior, un ID de caso inferior, la posición, el tamaño, el valor de paleta, y el contenido de texto, etc., como lo demuestra la referencia a la Fig. 6. En lo sucesivo, se explicará brevemente cada elemento de propiedades.

10 La ID de caso es un identificador único para identificar un objeto de dibujo.

La ID de clase es un identificador para identificar una clase que representa funciones compartidas por una multitud de objetos de dibujo (en lo sucesivo denominado agrupar una multitud de objetos de dibujo). Los tipos de clases incluyen una clase de pantalla que agrupa una multitud de objetos de dibujo, una clase de rectángulo que representa un rectángulo, una clase de texto que representa un área de texto y una clase de imagen que representa una

15 imagen de icono, etc. En la presente realización, el caso de una ID de clase de 1 significa que la clase de un objeto de dibujo es la clase de pantalla que agrupa una multitud de objetos de dibujo, por ejemplo. Además, el caso de una ID de clase de 2 significa que la clase de un objeto de dibujo es la clase de rectángulo que representa un rectángulo. Además, el caso de una ID de clase de 3 significa que la clase de un objeto de dibujo es la clase de texto que representa un área de texto. Además, el caso de una ID de clase de 4 significa que la clase de un objeto de dibujo 20 es la clase de imagen que representa una imagen de icono.

Cuando un usuario toca una imagen, el indicador activo indica si la unidad aritmética central 12 ejecuta o no un proceso previamente asignado a la imagen tocada (en lo sucesivo denominado el proceso asignado). Por ejemplo, en el caso en el que el indicador activo de un objeto de dibujo para las imágenes de botón 33 a 39 es 1, si un usuario toca las imágenes de botón 33 a 39, la unidad aritmética central 12 ejecuta el proceso asignado que está 25 asignado a las imágenes que se tocan. Además, en el caso en que la bandera activa de un objeto de dibujo para las

imágenes de botón 33 a 39 es 0, incluso si un usuario toca las imágenes de botón 33 a 39, la unidad aritmética central 12 no ejecuta un proceso, incluso si es un proceso asignado para las imágenes que se tocan.

La ID de paleta expresa una tabla utilizada para la conversión del valor de paleta de entre las tablas de paleta 21a y 21b. Por ejemplo, en el caso de una ID de paleta de 1, los valores de paleta se convierten utilizando la tabla de 30 paleta 21a. Además, en el caso de una ID de paleta de 2, los valores de paleta se convierten utilizando la tabla de paleta 21b.

El ID de caso superior expresa el ID del caso del objeto de dibujo sobre un objeto de dibujo en una estructura jerárquica. En la presente memoria, el objeto de dibujo de la pantalla de funcionamiento 31 ilustrado en la Fig. 9 es el objeto de la pantalla de funcionamiento más superior y no tiene un objeto de dibujo superior, como demuestra la

- 35 referencia a la Fig. 6. Por esta razón, la ID de caso superior para el objeto de dibujo de la pantalla de funcionamiento 31 es NULA. Además, para el objeto de fondo y para el objeto del área de texto de la temperatura establecida, etc., en un nivel jerárquico directamente debajo del objeto de la pantalla de funcionamiento, el ID de caso superior es "1", el ID del caso del objeto de la pantalla de funcionamiento.
- La ID de caso inferior expresa la ID del caso del objeto de dibujo debajo de un objeto de dibujo en una estructura 40 jerárquica. Por ejemplo, el objeto de la pantalla de funcionamiento tiene una multitud de objetos de dibujo inferiores, tales como el objeto de fondo y el objeto del área de texto de la temperatura establecida, como lo demuestra la referencia a la Fig. 6. Por esta razón, la ID de caso inferior del objeto de la pantalla de funcionamiento ilustrado en la Fig. 9 es la cadena "11, 12, 13, ..." en la que los valores "11", "12" y "13" de los respectivos IDs de caso de los objetos de dibujo inferiores están separados por comas. Mientras tanto, el ID de caso inferior es NULA para el objeto 45 de fondo y para el objeto del área de texto de la temperatura establecida, que no tienen objetos de dibujo inferiores.

La información de propiedades de los tipos explicados anteriormente es información que posee respectivamente cada objeto de dibujo, pero cada objeto de dibujo también posee información de propiedades únicas para cada objeto de dibujo. Por ejemplo, en el caso en el que la propia clase del objeto de dibujo sea la clase de la pantalla (ID de clase=1), el objeto de dibujo posee los valores de coordenadas XY de la esquina superior izquierda de una

- 50 imagen correspondiente al objeto de dibujo y el tamaño de la imagen como información de propiedades que es única para dibujar objetos en la clase de pantalla. Además, en el caso en el que la propia clase del objeto de dibujo sea la clase rectángulo (ID de clase=2), el objeto de dibujo posee los valores de coordenadas XY de la esquina superior izquierda de una imagen correspondiente al objeto de dibujo, el tamaño del rectángulo y el valor de la paleta que definen el color de relleno como información de propiedades que es exclusiva de los objetos de dibujo en la clase de
- 55 rectángulo. Además, en el caso de que la propia clase del objeto de dibujo sea la clase de imagen (ID de clase=4), el objeto de dibujo posee los valores de coordenadas XY de la esquina superior izquierda de una imagen correspondiente al objeto de dibujo y de una ID de imagen, para identificar los datos de imagen que expresan la

imagen que se va a visualizar de entre los datos de imagen almacenados en la unidad 23 de almacenamiento de imágenes de icono, como información de propiedades que es única para dibujar objetos en la clase de imagen.

A continuación, se explicará el funcionamiento de un ejemplo del dispositivo 2 de visualización del funcionamiento de la instalación descrito anteriormente con referencia a la Fig. 11. En la presente memoria, se explicará un ejemplo 5 para el caso en el que se toca una imagen 38 de botón para aumentar la temperatura establecida, ilustrado en la Fig. 9, a través del panel táctil 10. Como una premisa, se toma la pantalla de funcionamiento 31 ilustrada en la Fig. 9, que se va a mostrar mediante la unidad de visualización 16.

Si un usuario toca la imagen 38 de botón a través del panel táctil 10 (en lo sucesivo denominado entrada táctil), el panel táctil 10 envía las coordenadas de posición tocadas por el usuario a la unidad aritmética central 12 como 10 información de entrada. En la presente memoria, estas coordenadas de posición son coordenadas de posición en un sistema de coordenadas XY establecido en el monitor de cristal líquido de la unidad de visualización 16.

La unidad aritmética central 12 determina si hay o no entrada táctil del usuario, en función de si el panel táctil 10 emite o no coordenadas de posición (etapa S001). Si la unidad aritmética central 12 determina que no hay entrada táctil (etapa S001; No), la unidad aritmética central 12 permanece en espera hasta que hay entrada de usuario. Por

15 el contrario, si la unidad aritmética central 12 determina que hay entrada táctil (etapa S001; Sí), la unidad aritmética central 12 compara la información relacionada con la posición y el tamaño de cada objeto de dibujo almacenado en la unidad 19 de almacenamiento de objetos de dibujo con la salida de coordenadas de posición del panel táctil 10, e identifica la imagen visualizada en la posición correspondiente a las coordenadas de posición (en lo sucesivo denominada la imagen tocada) (etapa S002). En este punto, la unidad aritmética central 12 identifica la imagen 20 tocada, visualizada en las coordenadas de posición tocadas por el usuario, como que es la imagen 38 del botón.

A continuación, la unidad aritmética central 12 lee el objeto de dibujo relacionado con la imagen identificada de la unidad 19 de almacenamiento de objetos de dibujo, y también verifica si el valor del indicador activo para el objeto de dibujo leído es o no "0" (etapa S003 ). El indicador activo determina si se ejecuta o no un proceso asignado, como se discutió anteriormente. En el caso en el que el indicador activo es 1 (etapa S003; No), la unidad aritmética

25 central 12 ejecuta el proceso asignado al objeto de dibujo. Por el contrario, en el caso en que el indicador activo sea 0 (etapa S003; Sí), la unidad aritmética central 12 considera que la entrada del usuario es inválida y también vuelve a la etapa S001. Después de eso, la unidad aritmética central 12 se mantiene en espera hasta la siguiente entrada.

Como se ilustra en la Fig. 6, el indicador activo es 1 para el objeto del botón de aumento de la temperatura establecida. Por este motivo, la unidad aritmética central 12 ejecuta una función de aumento de la temperatura 30 establecida asignada al objeto del botón de aumento de la temperatura establecida.

Con la función de aumento de la temperatura establecida, la unidad aritmética central 12 realiza una función para modificar la temperatura establecida en solo 1 ºC desde los 27 ºC actuales hasta los 28 ºC. Primero, la unidad aritmética central 12 informa al dispositivo 3 de aire acondicionado a través de la interfaz de comunicación 17 que el asunto de la función de aumento de la temperatura establecida asignada al objeto del botón de aumento de la 35 temperatura establecida es el asunto de modificar la temperatura establecida de 27 ºC a 28 ºC (etapa S004). A continuación, la unidad aritmética central 12 modifica la información de propiedades que posee el objeto de dibujo de

- la imagen que se va a actualizar (en lo sucesivo denominado el objeto de actualización) (etapa S005). En este punto, la unidad aritmética central 12 modifica la ID de paleta del objeto del botón de aumento de la temperatura establecida ilustrado en la Fig. 6 desde 0 a 2 como se ilustra en la Fig. 13, con el fin de que la imagen
- 40 38 del botón aumente la temperatura establecida que se visualiza invertida como se ilustra en la Fig. 12 como un ejemplo. A continuación, el contenido del texto del objeto de área de texto de la temperatura establecida ilustrado en la Fig. 6 se modifica de 27 ºC a 28 ºC, como se ilustra en la Fig. 13.

A continuación, la unidad aritmética central 12 genera IDs de caso que identifican los objetos de dibujo de las imágenes que se van a modificar en la unidad de dibujo 13. En este punto, la ID del caso (=13) del objeto del botón 45 de aumento de la temperatura establecida y la ID del caso (=12 ) del objeto del área de texto de la temperatura establecida se envían a la unidad de dibujo 13.

Con el fin de dibujar imágenes relacionadas con los objetos de dibujo, la unidad de dibujo 13 identifica los objetos de dibujo correspondientes a los IDs del caso adquiridos desde la unidad aritmética central 12. A continuación, la unidad de dibujo 13 adquiere los IDs de paleta de los objetos de dibujo identificados de la unidad 19 de 50 almacenamiento de objetos de dibujo. Entonces, en el caso en el que una ID de paleta adquirida es 1 o 2 y no 0, la unidad de dibujo 13 determina que la ID de paleta adquirida es una ID de paleta utilizada en la conversión del valor de paleta (en lo sucesivo denominada ID de paleta utilizada).

Además, en el caso en que una ID de paleta adquirida sea 0, la unidad de dibujo 13 adquiere la ID de paleta del objeto de un dibujo superior (se visualiza uno detrás). A continuación, la unidad de dibujo 13 repite el proceso 55 anterior (en lo sucesivo denominado proceso de determinación de la ID de paleta utilizada) hasta que se adquiere una ID de paleta con un valor de 1 (etapa S0006). Sin embargo, en el caso en el que la ID de la paleta del objeto de dibujo más superior (más posterior) es 0, la unidad de dibujo 13 toma la ID de paleta utilizada para que sea 0.

Por ejemplo, como se demuestra en la referencia a la Fig. 13, dado que la ID de la paleta es 2 para el objeto del botón de aumento de la temperatura establecida, la unidad de dibujo 13 toma esta ID de paleta como la ID de paleta utilizada para la conversión del valor de paleta (en otras palabras, como la ID de paleta utilizada). Mientras tanto, dado que la ID de paleta es 0 para el objeto del área de texto de la temperatura establecida, la unidad de dibujo 13 5 adquiere una ID de paleta desde el objeto de la pantalla de funcionamiento superior.

Cuando una ID de paleta utilizada para la conversión del valor de paleta está determinada por tales reglas, el color de visualización de una pantalla completa puede modificarse al modificar solo la ID de paleta del objeto de dibujo para la imagen que constituye esa pantalla. Por esta razón, ya no es necesario modificar los valores de paleta o los ID de paleta de todos los objetos de dibujo debajo de esa pantalla.

10 A continuación, la unidad de dibujo 13 adquiere los ID de clase de los objetos de dibujo de la unidad 19 de almacenamiento de objetos de dibujo. En el procesamiento posterior, la unidad de dibujo 13 escribe un valor de paleta en la VRAM 14 en un procedimiento determinado para cada clase.

A continuación, la unidad de dibujo 13 extrae la ID de la imagen de icono de un objeto de dibujo correspondiente a una ID de caso adquirida de la unidad aritmética central 12. A continuación, la unidad de dibujo 13 lee los datos de 15 imagen correspondientes a esta ID de imagen de icono de la unidad 23 de almacenamiento de imágenes de icono. En la presente memoria, estos datos de imagen son datos que incluyen un valor de paleta para los píxeles que constituyen esa imagen.

A continuación, para un objeto de dibujo cuya ID de paleta es 0, la unidad de dibujo 13 escribe, sin convertir, el valor de paleta incluido en los datos adquiridos de la unidad 23 de almacenamiento de imágenes icono en la dirección de 20 la VRAM 14, correspondiente a la información de posición para el objeto de dibujo.

Por el contrario, en el caso en el que la ID de paleta sea 1 o 2, la unidad de dibujo 13 emite al convertidor 20 de valores de paleta, la combinación de esta ID de paleta y el valor de paleta incluidos en los datos adquiridos desde la unidad 23 de almacenamiento de imágenes de icono.

- El convertidor 20 de valores de paleta, al adquirir una ID de paleta y un valor de paleta adquirido de la unidad de 25 dibujo 13, convierte el valor de paleta sobre la base de la tabla de paleta 21a en el caso en que la ID de paleta es 1. A continuación, el convertidor 20 de valores de paleta emite el valor de paleta convertido a la unidad de dibujo 13. Además, el convertidor 20 de valores de paleta convierte el valor de paleta sobre la base de la tabla de paleta 21b en el caso en que la ID de paleta es 2 (etapa S007). A continuación, el convertidor 20 de valores de paleta emite el valor de paleta convertido a la unidad de dibujo 13.
- 30 La unidad de dibujo 13, al adquirir un valor de paleta que se ha convertido (en lo sucesivo denominado valor de paleta convertido) del convertidor 20 de valores de paleta, escribe este valor de paleta convertido en la dirección de la VRAM 14 correspondiente a la información de posición para el objeto de dibujo. Esta escritura se realiza en un procedimiento determinado para cada clase definida por una ID de clase.
- Como demuestra la referencia a la Fig. 12, en la presente realización, se ejecuta el procesamiento para invertir la 35 imagen 38 del botón. Por esta razón, la ID de paleta del objeto del botón de aumento de la temperatura establecida se convierte en 2, como se ilustra en la Fig. 13. Al hacerlo, el convertidor 20 de valores de paleta convierte un valor de paleta basándose en la tabla de paleta 21b, que se utiliza cuando se visualiza una imagen invertida. Además, se emite un valor de paleta convertido posterior a la conversión a la unidad de dibujo 13. Luego, se escribe una salida de valor de paleta convertida a la unidad de dibujo 13 en una dirección dada en la VRAM 14. Dado que la ID de
- 40 paleta del objeto de área de texto de la temperatura establecida es 0, se escribe un valor de paleta que expresa una imagen de texto de la temperatura establecida en una dirección dada en la VRAM 14 sin ser convertido. Esta escritura se realiza en un procedimiento determinado para cada clase definida por una ID de clase.

Cuando los valores de paleta se escriben en la VRAM 14, el controlador de visualización 15 lee secuencialmente estos valores de paleta. Entonces, el controlador de visualización 15 hace referencia a la tabla de búsqueda 22 para 45 convertir un valor de paleta en un valor RGB, y emite este valor RGB a la unidad de visualización 16 (etapa S008).

Según el proceso anterior, la pantalla de funcionamiento 31 ilustrada en la Fig. 9 se modifica, en base a los valores RGB de salida, a una pantalla que indica que la imagen 38 del botón se está accionando y que la temperatura establecida ha sido modificada a 28 ºC como ilustra la pantalla de funcionamiento 31 en la Fig. 12 (etapa S009).

Como se explicó anteriormente, en la primera realización, el color de visualización de una imagen de botón, etc. 50 sensible a las órdenes de entrada se gestiona con un valor de paleta, que tiene un número de bits menor que un valor RGB. Por lo tanto, dado que la cantidad de datos manejados por la unidad aritmética central 12 disminuye, ya no es necesario incorporar una CPU de alto rendimiento, etc. como la unidad aritmética central 12.

Además, en el caso de modificar el color de visualización de, por ejemplo, una imagen 38 de botón, etc. en respuesta a las órdenes introducidas en el dispositivo 2 de visualización del funcionamiento de una instalación, la 55 conversión del valor de paleta se realiza mediante el convertidor 20 del valor de paleta y el color de visualización se modifica sobre la base del valor de paleta convertido. En consecuencia, ya no es necesario que el dispositivo 2 de

visualización del funcionamiento de la instalación almacene por adelantado una multitud de imágenes atenuadas, invertidas u otras que difieran únicamente en su color de visualización para un tipo de imagen. De este modo, se hace posible la reducción del tamaño del medio de almacenamiento incorporado en el dispositivo 2 de visualización del funcionamiento de la instalación, y como resultado, se puede realizar un dispositivo de menor costo.

- 5 Además, en la primera realización, incluso en el caso de modificar el color de visualización (pantalla atenuada o pantalla invertida, etc.) de una multitud de imágenes incluidas en una pantalla de funcionamiento 31 todas a la vez, es suficiente modificar solo la ID de paleta del objeto de dibujo superior que contiene esas imágenes (es decir, el objeto de dibujo para la imagen visualizada detrás de esas imágenes). Por esta razón, la carga de procesamiento en la unidad aritmética central 12 puede disminuirse.
- 10 Además, cuando se visualiza una imagen emergente 41 en una pantalla de funcionamiento 31 como la ilustrada en la Fig. 10, es posible realizar una visualización atenuada de todas las partes de la pantalla de funcionamiento 31 distintas de la imagen emergente 41 al modificar la ID de paleta del objeto de la pantalla de funcionamiento a 1.

### Modificación 1

- En la presente memoria, en la primera realización, se utilizaron las tablas de paleta 21a y 21b para convertir valores 15 de paleta, pero una realización no está limitada a ellas, y los valores de paleta también se pueden convertir según el cálculo utilizando un algoritmo dado. Por ejemplo, el cálculo que toma la inversión de cada bit en un valor de paleta de entrada como el valor de paleta convertido es concebible como cálculo al utilizar un algoritmo dado. Según lo anterior, las tablas de paleta 21a y 21b se vuelven innecesarias, y se puede reducir la capacidad de almacenamiento de la memoria.
- 20 Modificación 2

Además, en la primera realización, se utilizaron las tablas de paleta 21a y 21b para convertir valores de paleta. Sin embargo, la presente invención no está limitada a ello, y el convertidor 20 del valor de paleta también puede estar provisto de un búfer de paleta que almacena la ID de paleta, los valores de paleta de entrada y los valores de paleta convertidos en relación a como se ilustra en la Fig. 14, por ejemplo.

- 25 Este búfer de paleta es capaz de almacenar algunas o todas las tablas de paleta 21a y 21b. En el caso en el que se almacena un valor de paleta relevante en el búfer de paleta (es decir, en el caso en el que un registro que guarda un valor de paleta tomado como objetivo de conversión y un valor de paleta después de la conversión (valor de paleta convertido) se esté almacenando en el búfer de paleta), el convertidor 20 del valor de paleta emite los contenidos relevantes del búfer de paleta (es decir, el valor de paleta convertido guardado en el registro) a la unidad de dibujo 30 13 sin hacer referencia a las tablas de paleta 21a y 21b.
- 

Además, los contenidos del búfer de paleta también pueden tomarse para actualizarse sucesivamente. Por ejemplo, en el caso en el que se solicita la conversión de un valor de paleta de entrada utilizando la tabla de paleta 21a o 21b según una ID de paleta dada, y además en el que el valor de paleta convertido correspondiente al valor de paleta de entrada no se almacena en el búfer de paleta, el convertidor 20 del valor de paleta hace referencia a la tabla de

35 paleta 21a o 21b según la ID de la paleta. Entonces, el convertidor 20 del valor de la paleta especifica el valor de paleta convertido correspondiente al valor de paleta de entrada y emite el valor de paleta convertido especificado. Después de eso, el convertidor 20 del valor de paleta también puede tomarse para borrar una de las combinaciones de un valor de paleta de entrada y un valor de paleta convertido del búfer de paleta, y almacenar nuevamente la combinación del valor de paleta convertido que se emitió más recientemente y el valor de la paleta de entrada 40 correspondiente a este valor de paleta convertido en el búfer de la paleta.

La combinación de valores de paleta que se va a borrar puede ser los valores de paleta más antiguos almacenados en el búfer de paleta (First In First Out), o los valores de paleta que tienen la solicitud de conversión de paleta más antigua (Last Resent Use).

Según lo anterior, es posible convertir rápidamente valores de paleta en un dispositivo de visualización del 45 funcionamiento de la instalación que tiene velocidades de acceso lentas a la tabla de paleta y a la tabla de conversión de paleta y, como resultado, se hace posible llevar a cabo procesos de dibujo rápidamente.

#### Segunda realización

A continuación, se explicará una segunda realización de la presente invención con respecto a las Figs. 15 y 16. En la presente memoria, la explicación se omitirá o simplificará para partes de la configuración que son idénticas o 50 equivalentes a las de la primera realización.

El sistema 1 de aire acondicionado según la presente realización difiere del sistema 1 de aire acondicionado según la primera realización en que el dispositivo 2 de visualización del funcionamiento de la instalación se realiza mediante una configuración similar a la de un dispositivo tal como un ordenador típico .

La Fig. 15 es un diagrama de bloques que ilustra un ejemplo de configuración física del dispositivo 2 de visualización del funcionamiento de la instalación. Como se ilustra en la Fig. 15, el dispositivo 2 de visualización del funcionamiento de la instalación está configurado para incluir una CPU (Central Processing Unit) 2a, una unidad 2b de almacenamiento primario, una unidad 2c de almacenamiento auxiliar, una unidad 2d de visualización, un panel 5 táctil 2e, una interfaz 2f y un bus de sistema 2h que se acopla mutuamente a las unidades respectivas anteriores.

La CPU 2a controla las respectivas unidades 2b a 2f anteriores siguiendo un programa almacenado en la unidad de almacenamiento auxiliar 2c.

La unidad de almacenamiento primario 2b está configurada para incluir RAM (Random Access Memory), etc., y se utiliza como área de trabajo para la CPU 2a.

10 La unidad de almacenamiento auxiliar 2c está configurada para incluir memoria no volátil tal como una ROM (Read Only Memory), un disco magnético o una memoria de semiconductor. Esta unidad de almacenamiento auxiliar 2c almacena programas ejecutados por la CPU 2a y diversos parámetros, etc., al mismo tiempo que almacena la información almacenada en la unidad 18 de almacenamiento de información de equipo, la unidad 19 de almacenamiento de objetos de dibujo, las tablas 21a y 21b de paleta, así como la unidad 23 de almacenamiento de 15 imágenes de icono según la primera realización.

La unidad de visualización 2d está configurada para incluir la VRAM 2g, un monitor de cristal líquido, etc., y visualiza los resultados de procesamiento de la CPU 2a. En la presente realización, la pantalla de funcionamiento 31 ilustrada en las Figs. 9 y 12, etc. se visualiza en la unidad de visualización 2d.

El panel táctil 2e se proporciona superpuesto al monitor de cristal líquido de la unidad de visualización 2d. Las 20 instrucciones de funcionamiento se introducen a través de este panel táctil 2e y se informan a la CPU 2a a través del bus de sistema 2h.

La interfaz 2f acopla el dispositivo 3 de aire acondicionado y el bus de sistema 2h.

El diagrama de flujo en la Fig. 16 corresponde a una serie de algoritmos de procesamiento de un programa ejecutado por la CPU 2a del dispositivo 2 de visualización del funcionamiento de la instalación. A continuación, se 25 explicará el funcionamiento del dispositivo 2 de visualización del funcionamiento de la instalación con referencia a la Fig. 16. En la presente memoria, en el dispositivo de visualización del funcionamiento de la instalación 2, la CPU 2a realiza el control global de la unidad de almacenamiento primario 2b, de la unidad de almacenamiento auxiliar 2c, de la unidad de visualización 2d y de la interfaz 2f siguiendo un programa leído desde la unidad de almacenamiento auxiliar 2c. Además, en la presente memoria, se explicará un ejemplo para el caso en el que se toca la imagen 38 30 del botón para aumentar la temperatura establecida en la Fig. 9 a través del panel táctil 2e.

Primero, en la primera etapa S101, la CPU 2a determina la presencia o ausencia de la entrada de un usuario. La determinación en la etapa S101 es negativa hasta que un usuario toca el panel táctil 2e. Por el contrario, si un usuario toca la imagen 38 de botón a través del panel táctil 2e, las coordenadas de posición tocadas por el usuario se envían desde el panel táctil 2e. En este caso, la determinación en la etapa S101 es positiva. En el caso en el que 35 la determinación en la etapa S101 es positiva (etapa S101; Sí), la CPU 2a avanza a la siguiente etapa S102.

En la siguiente etapa S102, la CPU 2a compara información relacionada con la posición y el tamaño de cada objeto de dibujo almacenado en la unidad de almacenamiento auxiliar 2c con las coordenadas de posición emitidas desde el panel táctil 2e, e identifica la imagen visualizada en la posición correspondiente a las coordenadas de posición. En este punto, la CPU 2a identifica la imagen visualizada en las coordenadas de posición tocadas por el usuario como

40 la imagen 38 del botón.

En la siguiente etapa S103, la CPU 2a extrae el objeto de dibujo relacionado con la imagen identificada de la unidad de almacenamiento auxiliar 2c. Entonces, la CPU 2a verifica el valor del indicador activo para el objeto de dibujo extraído. Como se discutió anteriormente, el indicador activo es para determinar si se ejecuta o no el procesamiento específico. En el caso en el que el indicador activo es 0 (etapa S103; Sí), la CPU 2a vuelve a la etapa S101. Por el 45 contrario, en el caso en el que el indicador activo es 1 (etapa S103; No), la CPU 2a avanza a la siguiente etapa S104.

Como se ilustra en la Fig. 6, en el objeto del botón de aumento de la temperatura establecida, el indicador activo es 1. Por esta razón, la determinación en la etapa S103 es negativa (etapa S103; No), y la CPU 2a avanza a la siguiente etapa S104.

50 En la siguiente etapa S104, la CPU 2a informa al dispositivo 3 de aire acondicionado a través de la interfaz 2f que la temperatura establecida se ha modificado de 27 ºC a 28 ºC.

En la siguiente etapa S105, la CPU 2a modifica la ID de paleta del objeto del botón de aumento de la temperatura establecida ilustrado en la Fig. 6 de 0 a 2 como se ilustra en la Fig. 13, para que la imagen 38 del botón eleve la temperatura establecida que se va a visualizar invertida como se ilustra en la Fig. 12 como un ejemplo. A continuación, el contenido del texto del objeto del área de texto de la temperatura establecida ilustrado en la Fig. 6 se modifica de 27 ºC a 28 ºC, como se ilustra en la Fig. 13.

En la siguiente etapa S106, la CPU 2a extrae una ID de paleta del objeto de dibujo. Entonces, en el caso en el que la ID de paleta extraída es 1 o 2, la CPU 2a toma esta ID de paleta como una ID de paleta utilizada para la 5 conversión del valor de paleta (es decir, una ID de paleta utilizada). Además, en el caso en el que la ID de paleta extraída sea 0, la CPU 2a extrae la ID de paleta del objeto de dibujo superior. A continuación, la CPU 2a repite el procesamiento discutido anteriormente hasta que se adquiere una ID de paleta con un valor de 1.

Por ejemplo, como demuestra la Fig. 13, dado que la ID de paleta es 2 para el objeto del botón de aumento de la temperatura establecida, la CPU 2a toma esta ID de paleta como la ID de paleta utilizada para la conversión del 10 valor de paleta. Mientras tanto, como la ID de paleta es 0 para el objeto del área de texto de la temperatura establecida, la CPU 2a adquiere una ID de paleta desde el objeto de la pantalla de funcionamiento superior.

En la siguiente etapa S107, la CPU 2a adquiere la ID de clase del objeto de dibujo.

En la siguiente etapa S108, la CPU 2a extrae la ID de la imagen del icono del objeto de dibujo. Entonces, la CPU 2a lee los datos de imagen correspondientes a esta ID de la imagen del icono de la unidad de almacenamiento auxiliar 15 2c. En la presente memoria, estos datos de imagen son datos que incluyen un valor de paleta para los píxeles que constituyen esa imagen.

En la siguiente etapa S109, la CPU 2a determina si la ID de paleta utilizada es 0 o no. En el caso en que la ID de paleta utilizada es 0, la determinación en la etapa S109 es positiva (etapa S109; Sí), y la CPU 2a procede a la siguiente etapa S110. Además, en el caso en el que la ID de paleta utilizada sea diferente de 0, la determinación en 20 la etapa S109 es negativa (etapa S109; No), y la CPU 2a avanza a la siguiente etapa S111.

En la etapa S110, la CPU 2a escribe, sin convertir, el valor de la paleta incluido en los datos adquiridos desde la unidad de almacenamiento auxiliar 2c a la dirección en la VRAM 2g correspondiente a la información de posición para el objeto de dibujo. Esta escritura se realiza en un procedimiento determinado para cada clase definida por una ID de clase.

25 Por el contrario, en la etapa S111, en el caso en el que el ID de paleta es 1, la CPU 2a convierte el valor de paleta incluido en los datos adquiridos de la unidad de almacenamiento auxiliar 2c sobre la base de una tabla equivalente a la tabla de paleta 21a. Además, en el caso en el que la ID de paleta es 2, la CPU 2a convierte el valor de paleta sobre la base de una tabla equivalente a la tabla de paleta 21b. Entonces, la CPU 2a escribe el valor de paleta convertido a la dirección en la VRAM 2g correspondiente a la información de posición para el objeto de dibujo. Esta 30 escritura se realiza en un procedimiento determinado para cada clase definida por una ID de clase.

Cuando finaliza el procesamiento en la etapa S110 o en la etapa S111, la CPU 2a vuelve a la primera etapa S101, y a continuación repite la ejecución del procesamiento de la etapa S101 a la etapa S111.

Mientras tanto, la unidad de visualización 2d lee sucesivamente valores de paleta escritos en la VRAM 2g y convierte los valores de paleta de lectura en valores secuenciales RGB al hacer referencia a una tabla equivalente a 35 la tabla de búsqueda 22. Entonces, la unidad de visualización 2d acciona el monitor de cristal líquido sobre la base de los valores RGB.

Según el proceso anterior, la pantalla de funcionamiento 31 ilustrada en la Fig. 9 se modifica a una pantalla de funcionamiento 31 que indica que la imagen 38 del botón se está accionando y que la temperatura establecida se ha modificado a 28ºC como en la pantalla de funcionamiento 31 ilustrada en la Fig. 12.

- 40 Como se explicó anteriormente, en la segunda realización, el color de visualización de una imagen de botón, etc. sensible a las órdenes de entrada se gestiona con un valor de paleta, que tiene un número de bits menor que un valor RGB. Por lo tanto, dado que la cantidad de datos manejados por la CPU 2a disminuye, ya no es necesario incorporar una CPU de alto rendimiento como la CPU 2a.
- Además, en el caso de modificar el color de visualización de, por ejemplo, una imagen 38 de botón, etc., en 45 respuesta a las órdenes introducidas en el dispositivo 2 de visualización del funcionamiento de la instalación, la conversión del valor de paleta se realiza mediante el convertidor 20 de valores de paleta y el color de visualización se modifica sobre la base del valor de paleta convertido. Consecuentemente, ya no es necesario que el dispositivo 2 de visualización del funcionamiento de la instalación almacene por adelantado una multitud de imágenes atenuadas, invertidas u otras que difieren solo en su color de visualización para un tipo de imagen. De este modo, se hace
- 50 posible la reducción del tamaño del medio de almacenamiento incorporado en el dispositivo 2 de visualización del funcionamiento de la instalación, y como resultado, se puede realizar un dispositivo de menor costo.

Además, en la segunda realización, incluso en el caso de modificar el color de visualización (visualización atenuada o visualización invertida) de una multitud de imágenes incluidas en una pantalla de funcionamiento 31 todas a la vez, es suficiente modificar solo la ID de paleta del objeto de dibujo superior que contiene esas imágenes. Por esta razón, 55 puede disminuirse la carga de procesamiento en la unidad aritmética central 12.

### Tercera realización

A continuación, se explicará una tercera realización de la presente invención. En la presente memoria, la explicación se omitirá o simplificará para partes de la configuración que son idénticas o equivalentes a las de la primera realización.

- 5 Un dispositivo de visualización del funcionamiento de una instalación que constituye un sistema de aire acondicionado según la presente realización gestiona el contenido de visualización que se va a visualizar como objetos de dibujo, de manera similar al dispositivo 2 de visualización del funcionamiento de una instalación según la primera realización. Sin embargo, la estructura jerárquica de los objetos de dibujo difiere entre los objetos de dibujo gestionados por un dispositivo 2 de visualización del funcionamiento de una instalación según la primera realización
- 10 y los objetos de dibujo gestionados por un dispositivo de visualización del funcionamiento de una instalación según la presente realización (en lo sucesivo denominado simplemente dispositivo de visualización del funcionamiento de la instalación).

En la estructura jerárquica de objetos de dibujo gestionados por el dispositivo de visualización del funcionamiento de una instalación, un objeto de dibujo que pertenece a un nivel jerárquico superior está compuesto por objetos de 15 dibujo que pertenecen a un nivel jerárquico inferior. En otras palabras, un objeto de dibujo que pertenece a un nivel jerárquico inferior es un componente de un objeto de dibujo que pertenece a un nivel jerárquico superior. Más específicamente, el objeto de dibujo de la pantalla de funcionamiento 31 ilustrada en la Fig. 9 (es decir, el objeto de la pantalla de funcionamiento) está compuesto por un objeto de fondo, un objeto del área de texto de la temperatura establecida y un objeto del botón de aumento de la temperatura establecida que pertenecen a niveles jerárquicos 20 inferiores. Esto se debe a que la pantalla de funcionamiento 31 tiene una imagen de fondo, una imagen 40 de texto de la temperatura establecida y las imágenes 33 a 39 de botón que representan botones en la pantalla.

En la presente memoria, en el caso en que el dispositivo de visualización del funcionamiento de la instalación atenúa la visualización de la pantalla de funcionamiento 31, tanto la imagen 40 del texto de la temperatura establecida como las imágenes 33 a 39 de botón en la pantalla de funcionamiento 31 se atenúan contemporáneamente. Esto es para

- 25 indicar que, no solo la pantalla de funcionamiento 31, sino también los cuadros de texto y los botones en la pantalla de funcionamiento 31 son botones, etc., que el usuario no puede accionar, etc. En la presente memoria, los objetos de dibujo para imágenes de texto e imágenes de botones en la pantalla de funcionamiento 31 pertenecen a niveles jerárquicos que son inferiores a los del objeto de dibujo para la pantalla de funcionamiento 31, independientemente de qué imágenes de texto e imágenes de botones se dispongan en la pantalla de funcionamiento 31. En
- 30 consecuencia, en el caso en el que el dispositivo de visualización del funcionamiento de la instalación atenúa la pantalla de funcionamiento 31, la pantalla de funcionamiento 31 se atenúa sobre la base de una ID de paleta modificada después de modificar la ID de paleta que posee el objeto de dibujo para la pantalla de funcionamiento 31 que pertenece a un nivel jerárquico superior a una ID que identifica la tabla de paleta 21a para la atenuación. Por otra parte, el dispositivo de visualización del funcionamiento de la instalación no modifica los ID de paleta que
- 35 poseen los objetos de dibujo para la imagen 40 de texto de la temperatura establecida y las imágenes 33 a 39 de botones que pertenecen a niveles jerárquicos inferiores al objeto de dibujo para la pantalla de funcionamiento 31. A continuación, en el caso de atenuar la visualización de la imagen 40 del texto de la temperatura establecida y los botones 33 a 39 en la pantalla de funcionamiento 31, el dispositivo de visualización del funcionamiento de la instalación atenúa la visualización de la imagen 40 del texto de la temperatura establecida y las imágenes de botón
- 40 33 a 39 sobre la base de la ID de paleta que posee un objeto de dibujo identificado para la pantalla de funcionamiento 31, después de identificar que el objeto de dibujo que pertenece a un nivel jerárquico más alto que los objetos de dibujo para la imagen 40 del texto de la temperatura establecida y las imágenes de botón 33 a 39, es el objeto de dibujo para la pantalla de funcionamiento 31. Mientras tanto, el dispositivo de visualización del funcionamiento de la instalación lleva a cabo un proceso similar para la visualización invertida.
- 45 Según tales configuraciones, en el caso de atenuar o invertir la visualización de una pantalla, es suficiente actualizar la información de propiedades que posee el objeto para la pantalla, y no es necesario actualizar la información de propiedades de los objetos para todas las partes tales como imágenes de texto e imágenes de botón, etc. dispuestas en la pantalla. Por esta razón, se puede reducir la carga de procesamiento cuando una imagen que representa una pantalla se modifica a una pantalla atenuada o invertida.
- 50 En la presente memoria, una pantalla no es solo el contenido de visualización completo visualizado por la unidad de visualización 16, sino que también incluye pantallas emergentes visualizadas como una ventana como la ilustrada en la Fig. 10, así como un área dada dentro de una ventana, por ejemplo. Por esta razón, los objetos de pantalla gestionados por el dispositivo de visualización del funcionamiento de la instalación incluyen no solo el objeto de la pantalla de funcionamiento, sino también objetos para las pantallas emergentes (en lo sucesivo denominados 55 objetos de la pantalla emergente), así como objetos para un área dada dentro de una pantalla emergente (en lo sucesivo objetos del área de la pantalla).

En la presente memoria, la pantalla de funcionamiento 31 en la Fig. 10 no está compuesta de la pantalla emergente 41, ni está compuesta de la imagen emergente 41 de la pantalla de funcionamiento 31. En otras palabras, la pantalla de funcionamiento 31 y la pantalla emergente 41 están separadas, son pantallas independientes. Por esta razón, un 60 objeto de la pantalla de funcionamiento y un objeto de la pantalla emergente no pertenecen a la misma estructura

jerárquica. Por lo tanto, un dispositivo de visualización del funcionamiento de la instalación no puede adquirir las propiedades de un objeto de la pantalla emergente sobre la base de la estructura jerárquica que posee un objeto de la pantalla de funcionamiento, ni puede adquirir las propiedades que posee un objeto de la pantalla de funcionamiento sobre la base de la estructura jerárquica que posee un objeto de pantalla emergente. Por esta razón,

- 5 un dispositivo de visualización del funcionamiento de la instalación puede gestionar por separado e independientemente la visualización atenuada de la pantalla de funcionamiento 31 y la visualización atenuada de la imagen emergente 41. Además, un dispositivo de visualización del funcionamiento de la instalación puede gestionar de forma similar la visualización invertida al realizar un proceso similar.
- Lo anterior, por lo tanto, describe realizaciones de la presente invención, pero la presente invención no está limitada 10 por las realizaciones anteriores.

Por ejemplo, en las realizaciones y modificaciones respectivas anteriores, un valor RGB puede almacenarse en la VRAM como el color de visualización de una pantalla, y el convertidor 20 de valores de paleta puede convertir un valor RGB recibido (en otras palabras, un valor RGB antes de la conversión a un valor RGB para atenuación o inversión) con un método similar al método de conversión del valor de paleta descrito en las presentes realizaciones.

- 15 Además, en las realizaciones respectivas anteriores, el color de visualización de un objeto de dibujo se expresa mediante un valor de paleta, pero una realización no se limita a ello, y un color de visualización también puede expresarse mediante un valor RGB. En este caso, un valor RGB se convierte en un valor RGB atenuado o invertido mediante el convertidor 20 de valores de paleta y se almacena en la VRAM 14. El valor RGB almacenado en la VRAM 14 es enviado a la unidad de visualización 16 por el controlador de visualización 15. Según lo anterior, dado
- 20 que el color de visualización de una imagen se modifica debido a que se modifica su valor RGB, de manera similar ya no es necesario almacenar de antemano una multitud de imágenes atenuadas, invertidas u otras que difieran solo en su color de visualización para una tipo de imagen.

Además, en las realizaciones y modificaciones respectivas anteriores, se consideró que la vía de comunicación 4 era una línea de comunicación metálica, pero una realización no está limitada a la misma, y también puede configurarse 25 de manera que el dispositivo 3 de aire acondicionado se haga funcionar de forma remota utilizando comunicación cableada. Además, la vía de comunicación 4 puede tomarse como una vía de comunicación inalámbrica.

Además, en las realizaciones respectivas anteriores, el dispositivo 3 de aire acondicionado y el dispositivo 2 de visualización del funcionamiento de la instalación se proporcionaron por separado, pero una realización no está limitada a esto, y el dispositivo 2 de visualización del funcionamiento de la instalación puede integrarse en el 30 dispositivo 3 de aire acondicionado. Por ejemplo, la vía de comunicación 4 también puede tomarse como un mazo de cables.

Además, en las realizaciones respectivas anteriores, también se puede configurar de tal manera que un programa almacenado en la unidad de almacenamiento auxiliar 2c del dispositivo 2 de visualización del funcionamiento de la instalación se almacene y se distribuya en un medio de grabación legible por ordenador, tal como un disco flexible, 35 un CD- ROM (Compact Disk Read-Only Memory, Disco Compacto de Memoria de Solo Lectura), un DVD (Digital

Versatile Disk, Disco Versátil Digital) o un MO (Magneto-Optical Disk, Disco Magneto-óptico), mediante el cual un dispositivo que ejecuta los procesos descritos previamente se constituye al instalar ese programa.

Además, puede configurarse de tal manera que el programa se almacene en un dispositivo de disco, etc., que pertenece a un dispositivo servidor en una red de comunicación tal como Internet, y superpuesto a una onda 40 portadora y descargado, etc., por ejemplo.

Además, en casos tales como en los que las funciones discutidas arriba son realizadas por un OS (Operating System, Sistema Operativo) que asume la carga o que se realiza por cooperación entre un OS y una aplicación, se puede configurar de tal manera que solo las partes que no sean el OS estén almacenadas y distribuidas en un medio o descargadas, etc.

- 45 Además, son posibles varias realizaciones y modificaciones de la presente invención sin apartarse del alcance de la presente invención en sentido amplio. Además, las realizaciones discutidas anteriormente son para explicar la presente invención y no limitan el alcance de la presente invención. El alcance de la presente invención se indica mediante las reivindicaciones en lugar de las realizaciones. Además, varias modificaciones realizadas dentro del alcance de las reivindicaciones o sus equivalentes deben considerarse dentro del alcance de la presente invención.
- 50 La presente invención se basa en la Solicitud de Patente Japonesa N° 2009-169592 presentada en la Oficina de Patentes de Japón el 17 de julio de 2009.

### **Aplicabilidad industrial**

La presente invención es aplicable a un dispositivo de visualización del funcionamiento de una instalación que es una interfaz gráfica para equipos de instalaciones tales como unidades de aire acondicionado o alumbrado, el 55 dispositivo de visualización del funcionamiento de las instalaciones que se caracteriza por que hace que un usuario perciba visualmente el estado de la instalación.

## **Descripción de los números de referencia** 1: sistema de aire acondicionado 2: sistema de visualización del funcionamiento de la instalación 2a: CPU 5 2b: unidad de almacenamiento primaria 2c: unidad de almacenamiento auxiliar 2d: unidad de visualización 2e: panel táctil 2f: interfaz 10 2g: VRAM 2h: bus del sistema 3: dispositivo de aire acondicionado 4: vía de comunicación 10: panel táctil 15 12: unidad aritmética central 13: unidad de dibujo 14: VRAM 15: controlador de visualización 16: unidad de visualización 20 17: interfaz de comunicación 18: unidad de almacenamiento de la información del equipo 19: unidad de almacenamiento del objeto de dibujo 20: convertidor del valor de paleta 21a, 21b: tabla de paleta 25 22: tabla de búsqueda 23: unidad de almacenamiento de la imagen de icono 31: pantalla de funcionamiento 33 a 39: imagen de botón

- 40: imagen del texto de la temperatura establecida
- 30 41: imagen emergente

### **REIVINDICACIONES**

- 1. Un dispositivo (2) de visualización del funcionamiento de una instalación que tiene una unidad (16) de visualización que está adaptado para mostrar información relacionada con el equipo de la instalación que se va a accionar, el dispositivo (2) de visualización del funcionamiento de la instalación que comprende:
	- un panel táctil (10) con el que se acciona el equipo de la instalación;

un convertidor (20) que está adaptado para convertir un primer valor de paleta correspondiente a la información del color de los píxeles respectivos en una imagen que constituye una pantalla de 10 funcionamiento visualizada mediante la unidad de visualización (16) en un segundo valor de paleta correspondiente a la información del color de los píxeles respectivos en la imagen que se invierte o atenúa en respuesta a una acción del usuario que se inicia con el panel táctil (10);

un controlador (15) de visualización que está adaptado para determinar la información del color sobre la 15 base del segundo valor de paleta, y para controlar la unidad (16) de visualización para así visualizar la imagen compuesta de píxeles con la información de color determinada,

### caracterizado por que

5

40

45

55

- 20 el dispositivo (2) de visualización del funcionamiento de la instalación además comprende un especificador (12) que está adaptado para especificar al menos uno entre el procesamiento de atenuación y el procesamiento de inversión de la pantalla de funcionamiento visualizada por la unidad de visualización (16) sobre la base de la acción del usuario, en el que
- 25 el convertidor (20) está adaptado para convertir el primer valor de paleta correspondiente a la información del color de los píxeles respectivos que constituyen una imagen que representa la pantalla de funcionamiento en el segundo valor de paleta y para convertir el primer valor de paleta, correspondiente a la información del color de los píxeles en las respectivas imágenes de objetos de dibujo dispuestos en la pantalla de funcionamiento, en el segundo valor de paleta, cuando el especificador (12) especifica el 30 procesamiento de atenuación o el procesamiento de inversión de la pantalla de funcionamiento;

el dispositivo (2) de visualización del funcionamiento de la instalación además comprende un administrador (12) que está adaptado para administrar la pantalla de funcionamiento como un objeto, y adicionalmente para administrar los objetos de dibujo dispuestos en la pantalla de funcionamiento como objetos inferiores 35 que pertenecen a un nivel jerárquico inferior al objeto de la pantalla de operación; en el que

> el especificador (12) está adaptado para establecer un valor específico que especifique el procesamiento de inversión o el proceso de atenuación en un valor de propiedades que posee el objeto para la pantalla de funcionamiento administrada por el administrador (12), y

> el convertidor (20) está adaptado para convertir el primer valor de paleta correspondiente a la información del color de los píxeles en las imágenes respectivas que representan los objetos de dibujo administrados como los objetos inferiores en el segundo valor de paleta sobre la base del valor de propiedades de un objeto que pertenece a un nivel jerárquico más alto que los objetos inferiores.

- 2. El dispositivo (2) de visualización del funcionamiento de la instalación según la reivindicación 1, caracterizado por que los objetos de dibujo son uno o más botones (33-39) y áreas de texto (40) dispuestos en la pantalla de funcionamiento.
- 50 3. El dispositivo (2) de visualización del funcionamiento de la instalación según la reivindicación 2, caracterizado por que la pantalla de funcionamiento está adaptada para incluir una ventana (41) visualizada por la unidad de visualización (16) y un área dada dentro de la ventana.
	- 4. Un sistema (1) de aire acondicionado, caracterizado por que comprende:

un dispositivo (2) de visualización del funcionamiento de la instalación según una de las reivindicaciones precedentes, y

un dispositivo (3) de aire acondicionado que está adaptado para accionarse con un panel táctil (10) del 60 dispositivo (2) de visualización del funcionamiento de la instalación.

5. Un método realizado por un dispositivo (2) de visualización del funcionamiento de una instalación que tiene una unidad de visualización (16) que está adaptada para visualizar información relacionada con el equipo de la instalación que se va a accionar y con un panel táctil (10) con el que se acciona el equipo de la 65 instalación, caracterizado por que comprende:

una etapa de conversión para convertir un primer valor de paleta, correspondiente a la información del color de los píxeles respectivos en una imagen que constituye una pantalla de funcionamiento visualizada por la unidad de visualización (16), en un segundo valor de paleta correspondiente a la información del color de los píxeles respectivos en la imagen que se invierte o se atenúa en respuesta a que se inicia una acción del 5 usuario con el panel táctil (10); y

una etapa para controlar la visualización de determinar la información del color sobre la base del segundo valor de paleta y para controlar la unidad de visualización (16) para así visualizar la imagen compuesta de píxeles con la información de color determinada;

### caracterizado por que

10

el método además comprende una etapa de especificación para especificar al menos uno entre el procesamiento de atenuación y el procesamiento de inversión de la pantalla de funcionamiento visualizada 15 mediante la unidad de visualización (16) sobre la base de la acción del usuario, en el que

en la etapa de conversión, el primer valor de paleta correspondiente a la información del color de los píxeles respectivos que constituyen una imagen que representa la pantalla de funcionamiento se convierte en el segundo valor de paleta, y el primer valor de paleta correspondiente a la información del color de los 20 píxeles en imágenes respectivas de objetos de dibujo desechados en la pantalla de funcionamiento se convierte en el segundo valor de paleta, cuando se especifica el procesamiento de atenuación o el procesamiento de inversión de la pantalla de funcionamiento en la etapa de especificación; y

en el que el método comprende además un administrador (12), una etapa de administración para 25 administrar la pantalla de funcionamiento como un objeto, y administrar adicionalmente los objetos de dibujo dispuestos en la pantalla de funcionamiento como objetos inferiores que pertenecen a un nivel jerárquico inferior al objeto de la pantalla de funcionamiento; en el que

la etapa de especificación comprende además establecer un valor específico que especifica el 30 procesamiento de inversión o el procesamiento de atenuación en un valor de propiedades que posee el objeto para la pantalla de funcionamiento administrada por el administrador (12), y

la etapa de conversión que además comprende convertir el primer valor de paleta, correspondiente al color de información de los píxeles en las imágenes respectivas que representan los objetos de dibujo 35 administrados como los objetos de dibujo inferiores, en el segundo valor de paleta sobre la base de un valor de propiedades de un objeto que pertenece a un nivel jerárquico más alto que los objetos inferiores.

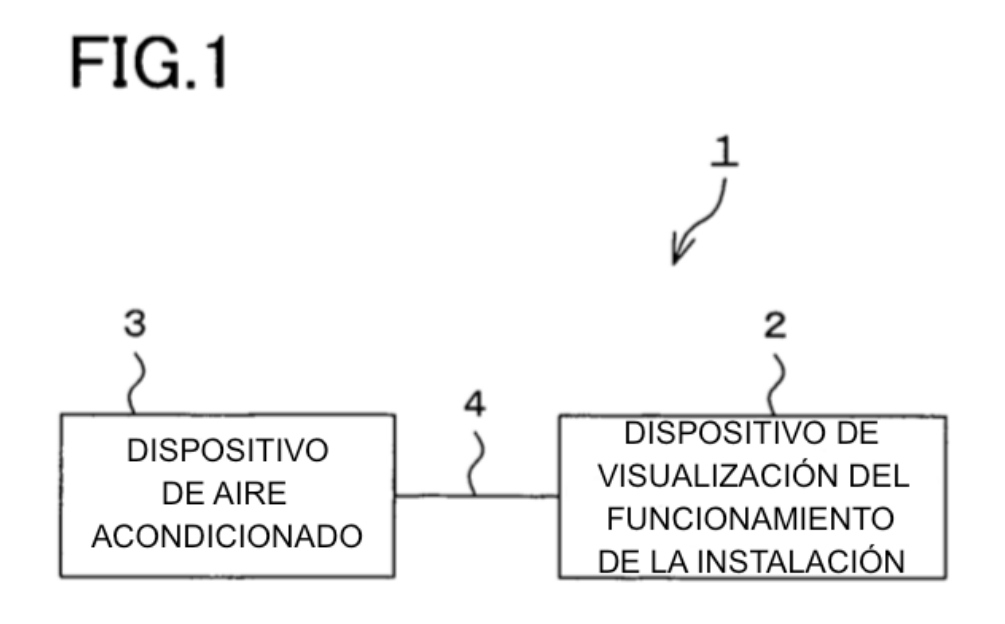

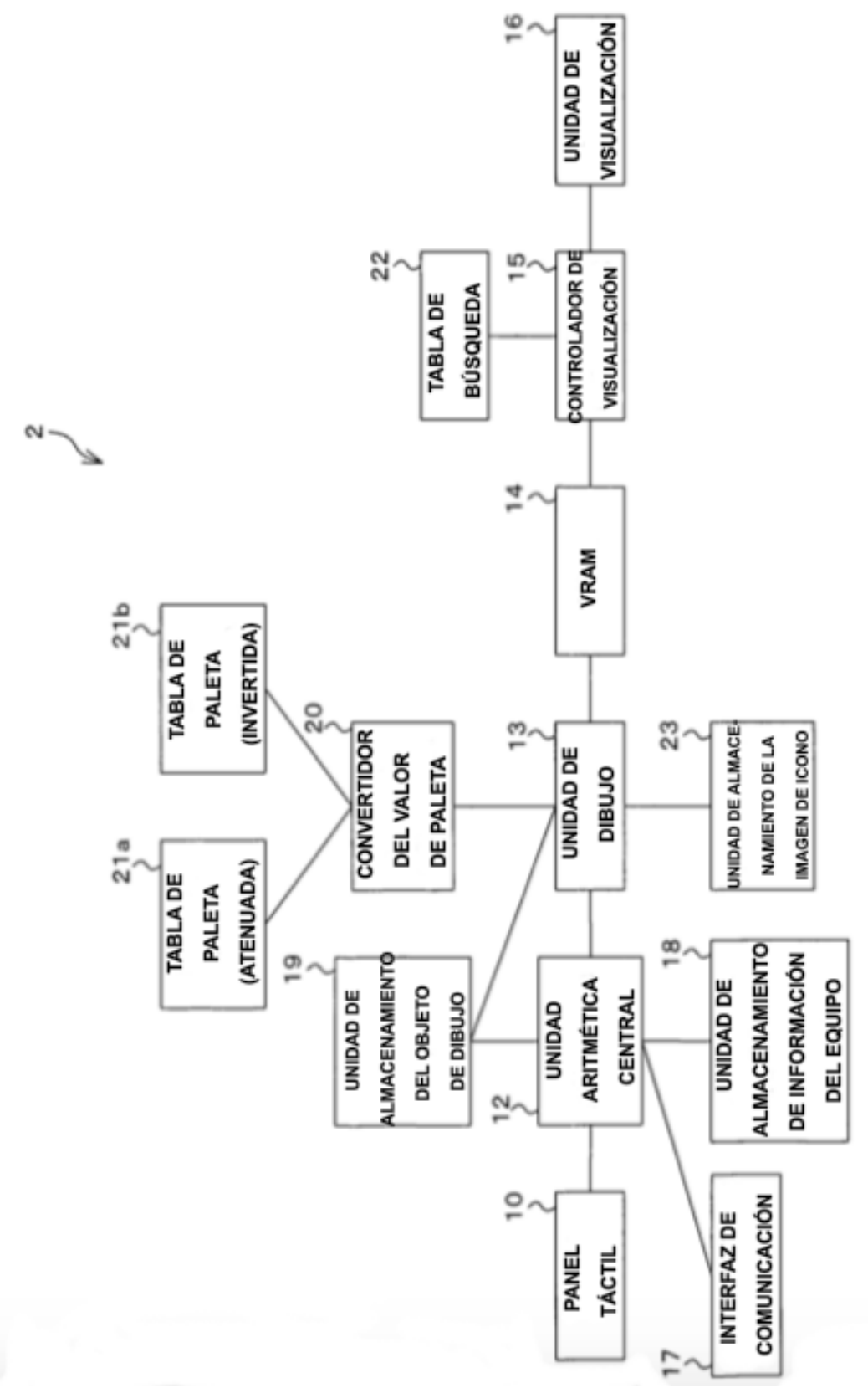

19

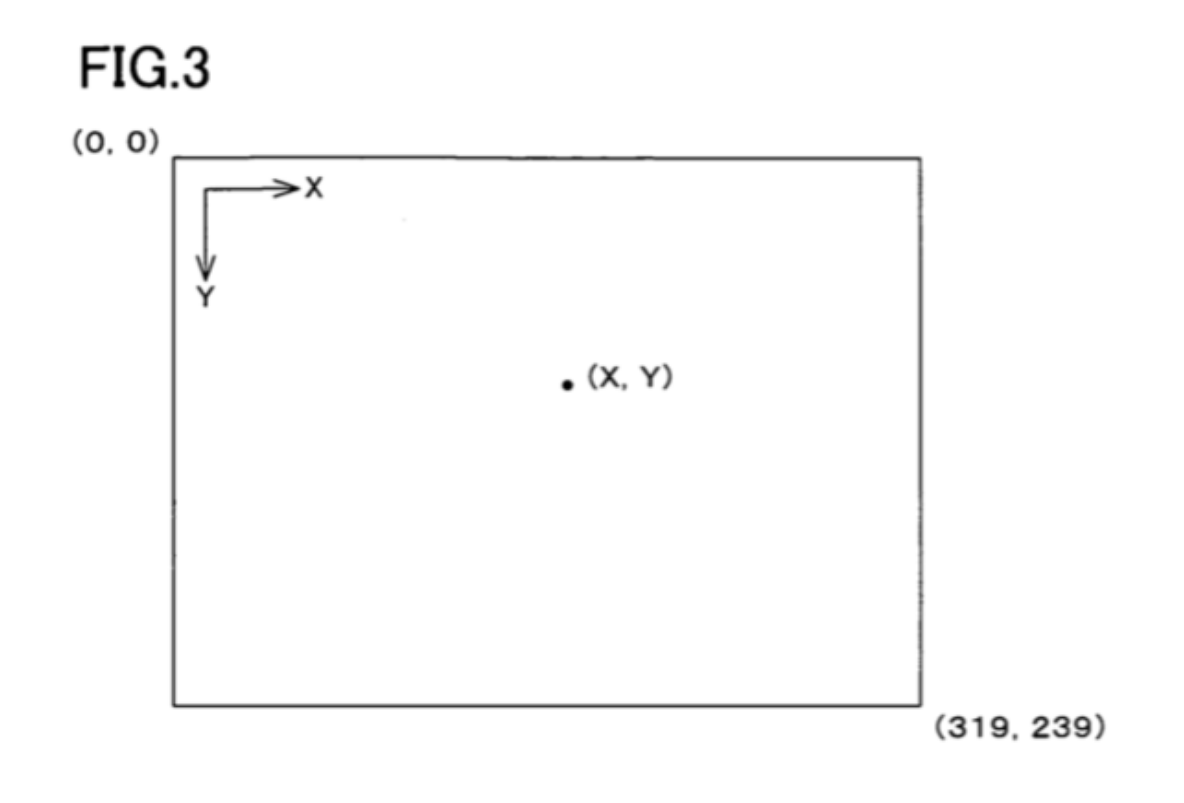

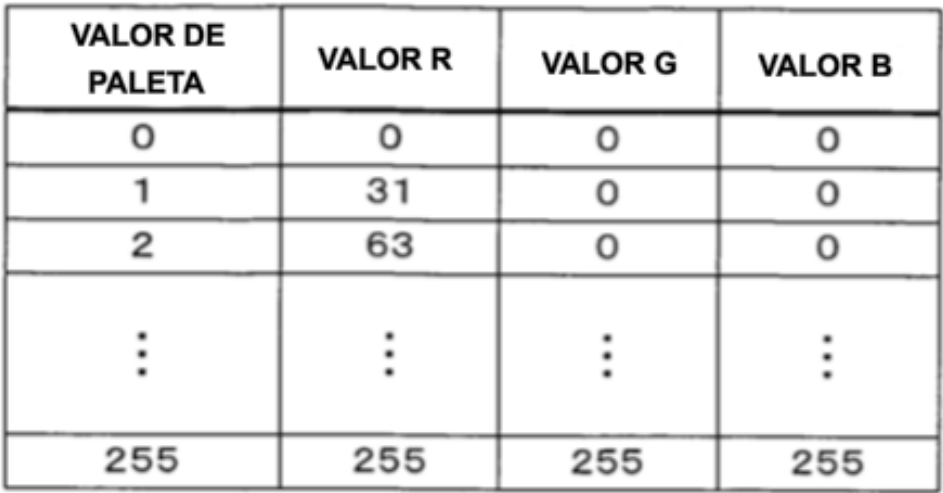

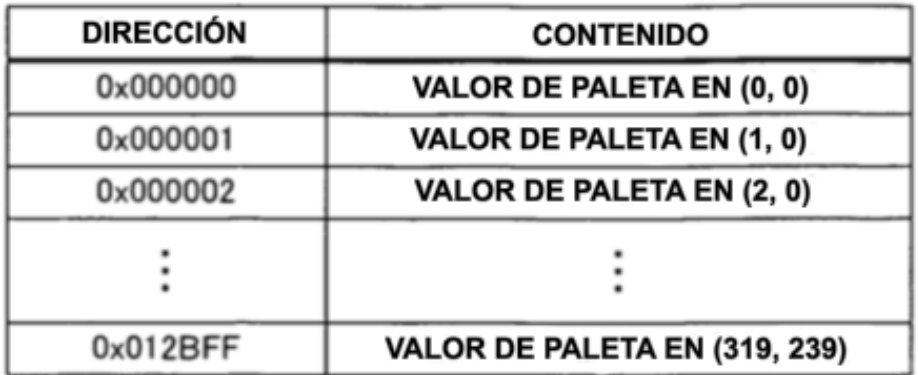

## OBJETO DE PANTALLA DE FUNCIONAMIENTO

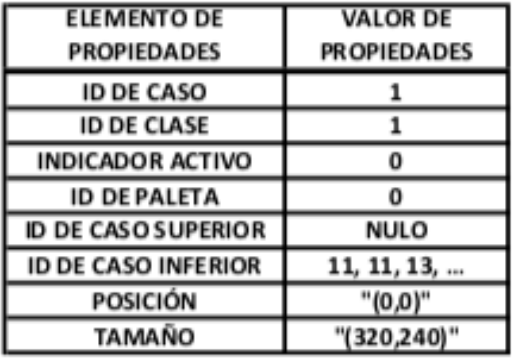

## **OBJETO DE FONDO**

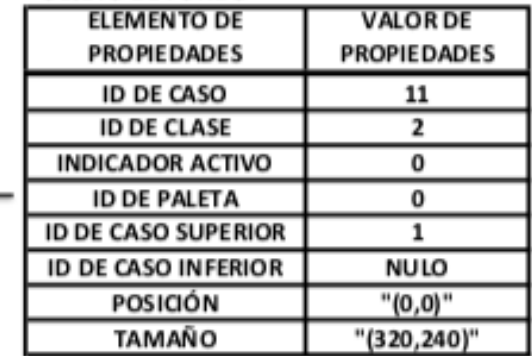

### OBJETO DEL ÁREA DE TEXTO DE LA **TEMPERATURA ESTABLECIDA**

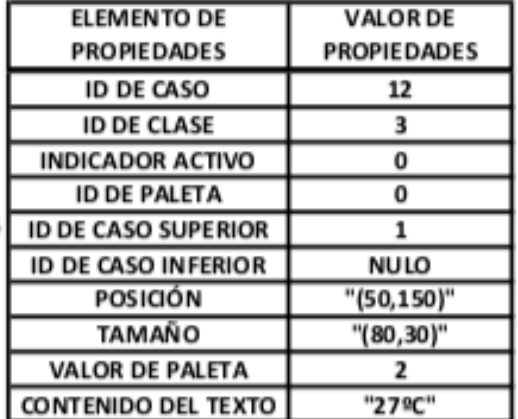

### OBJETO DEL BOTÓN DE AUMENTO DE LA TEMPERATURA ESTABLECIDA

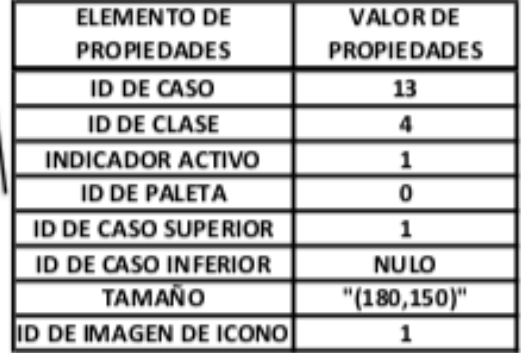

 $\ddot{\phantom{a}}$ 

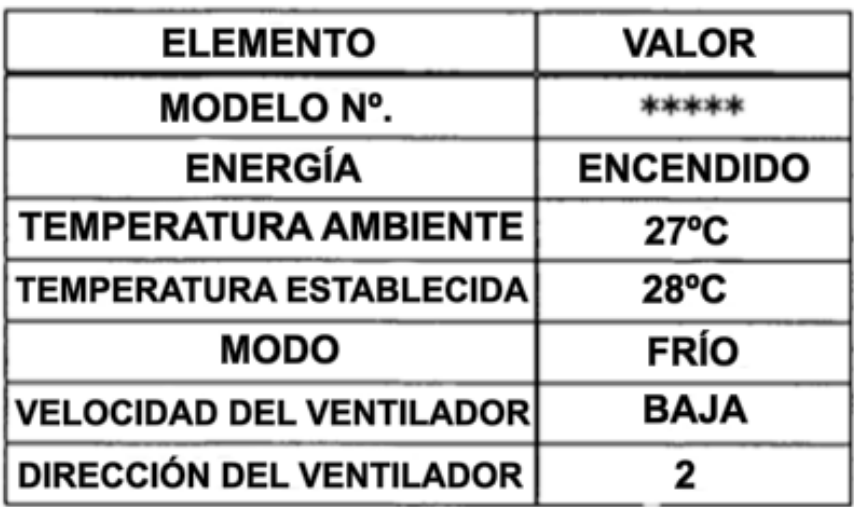

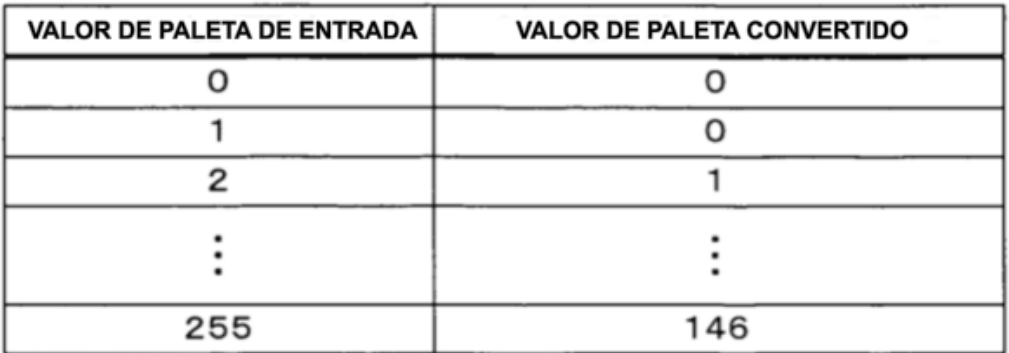

FIG.9

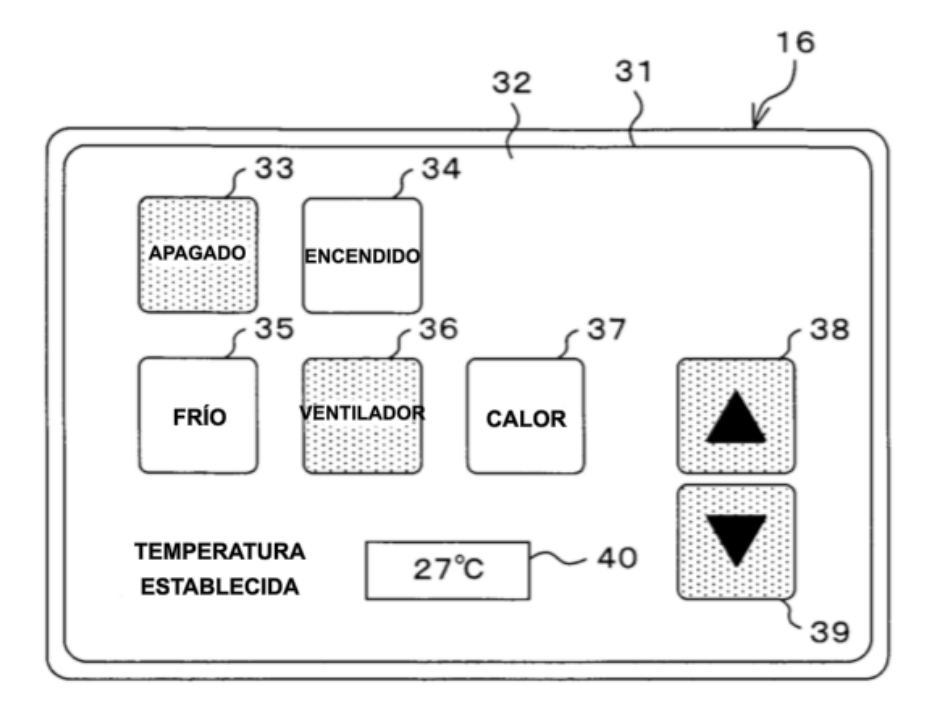

**FIG.10** 

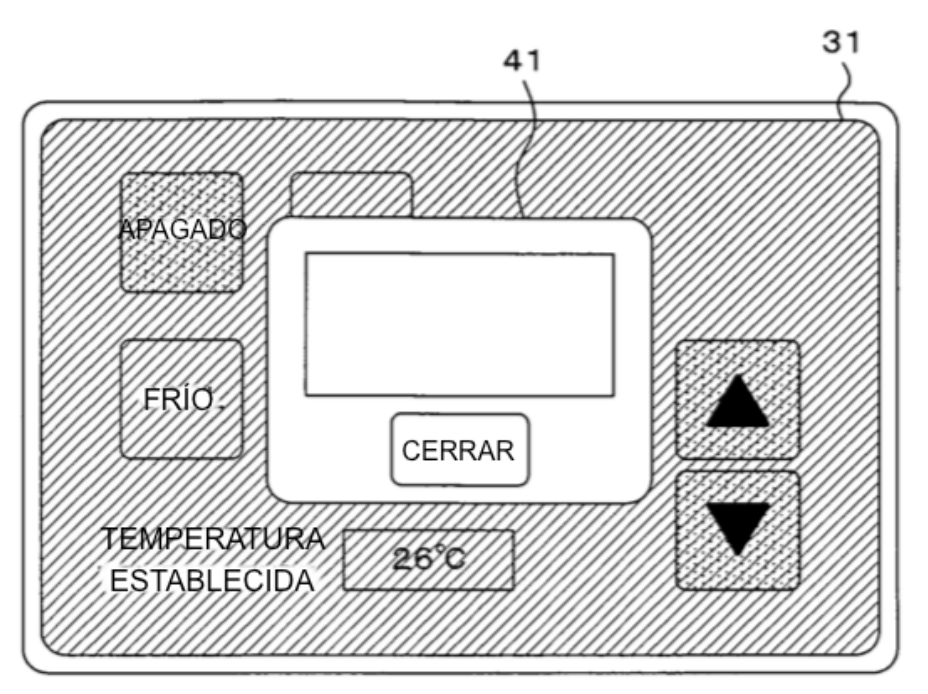

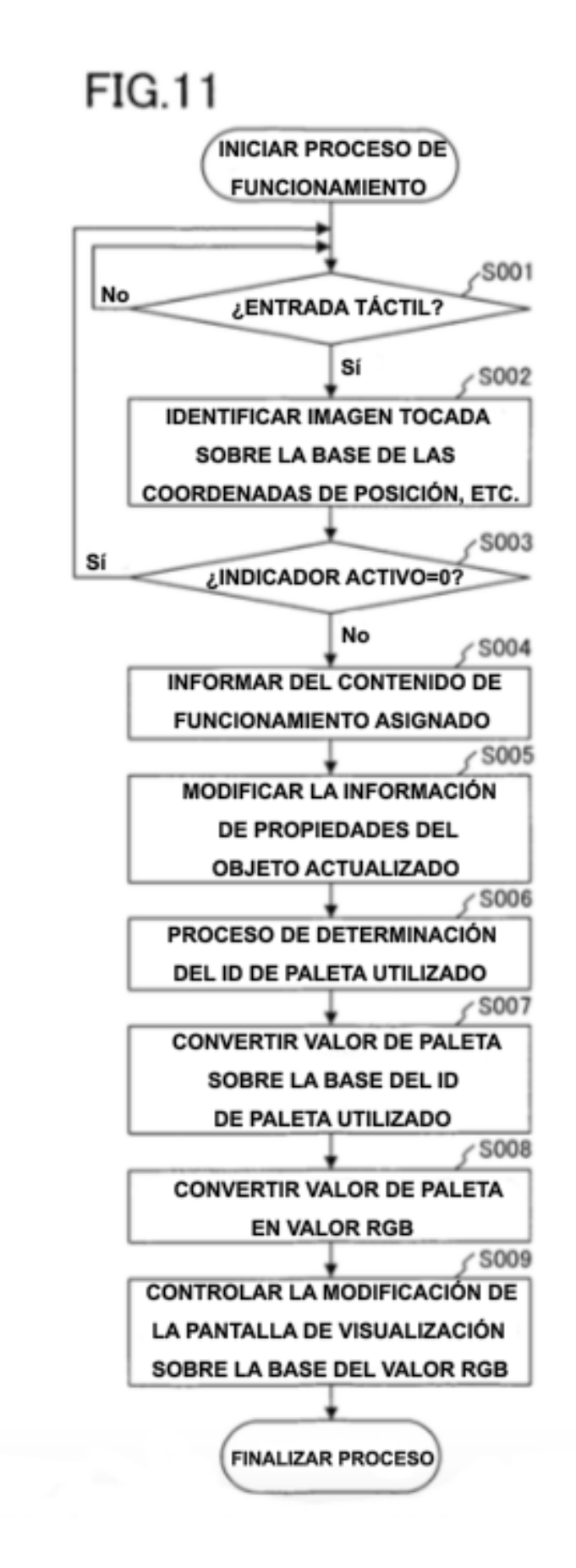

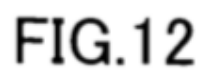

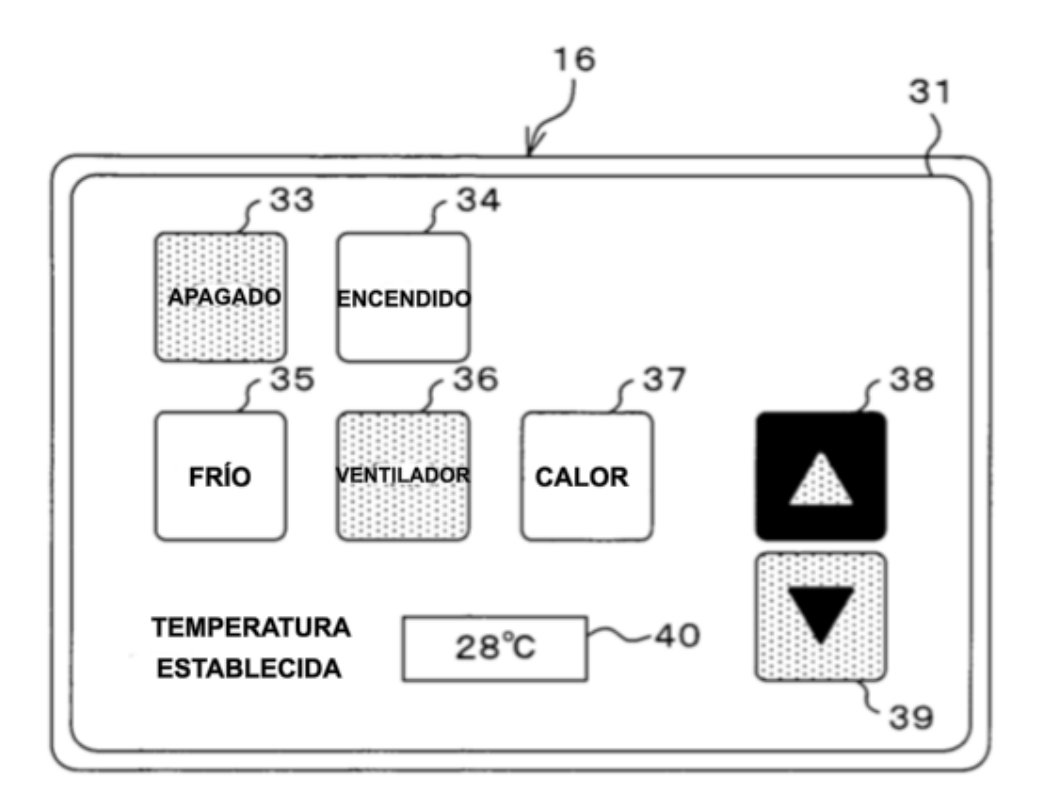

#### OBJETO DE PANTALLA DE FUNCIONAMIENTO **ELEMENTO DE VALOR DE PROPIEDADES PROPIEDADES ID DE CASO**  $\overline{1}$ **ID DE CLASE**  $\mathbf 1$ **INDICADOR ACTIVO**  $\overline{0}$ **ID DE PALETA**  $\overline{\mathfrak{o}}$ **ID DE CASO SUPERIOR NULO ID DE CASO INFERIOR**  $11, 11, 13, ...$ **POSICIÓN** "(0,0)" **TAMAÑO** "(320, 240)"

OBJETO DE FONDO

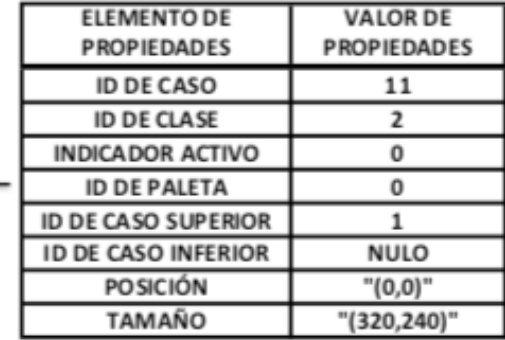

OBJETO DEL ÁREA DE TEXTO DE LA TEMPERATURA ESTABLECIDA

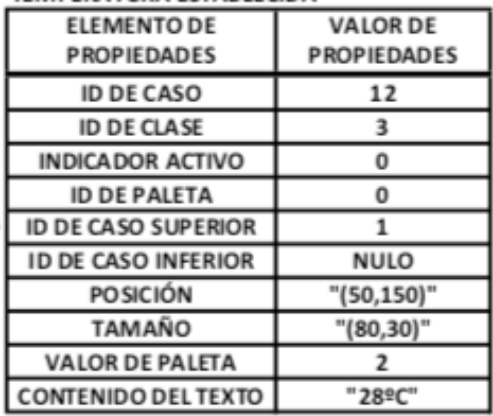

OBJETO DEL BOTÓN DE AUMENTO DE LA TEMPERATURA ESTABLECIDA

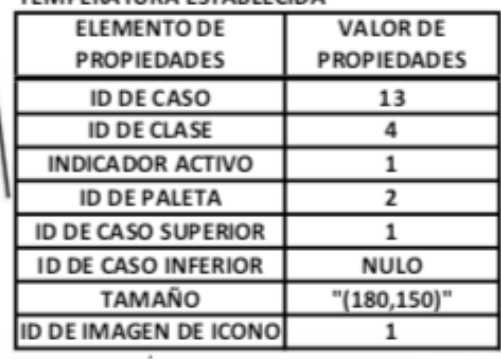

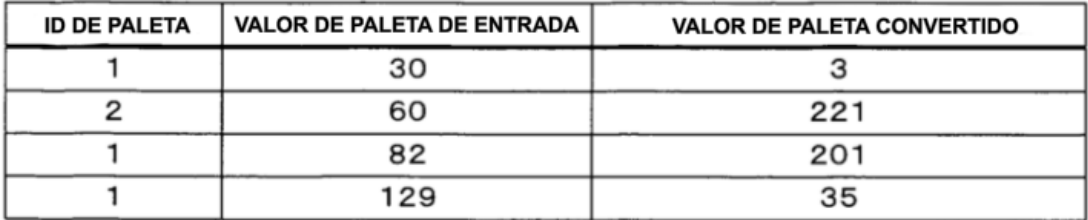

**FIG.15** 

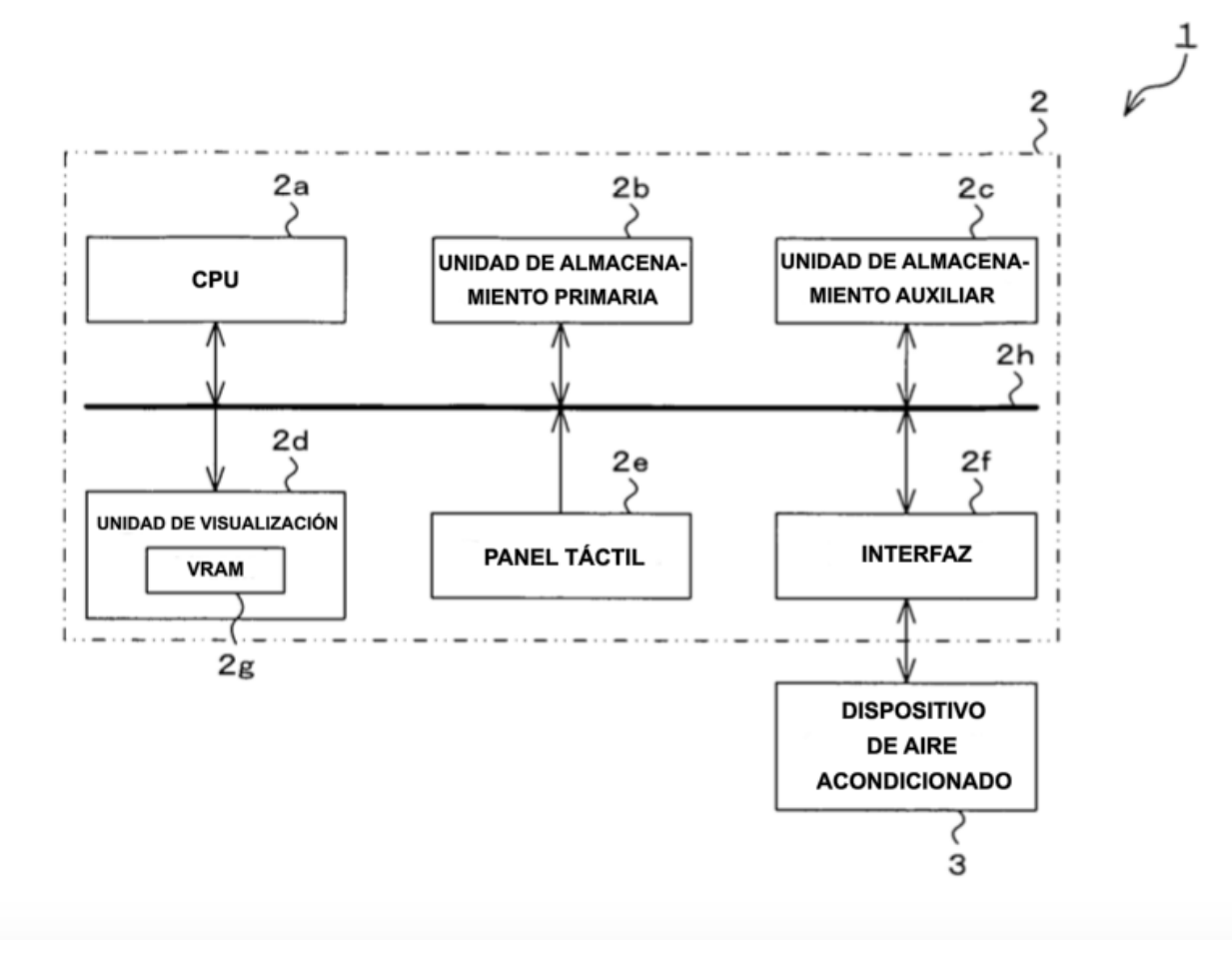

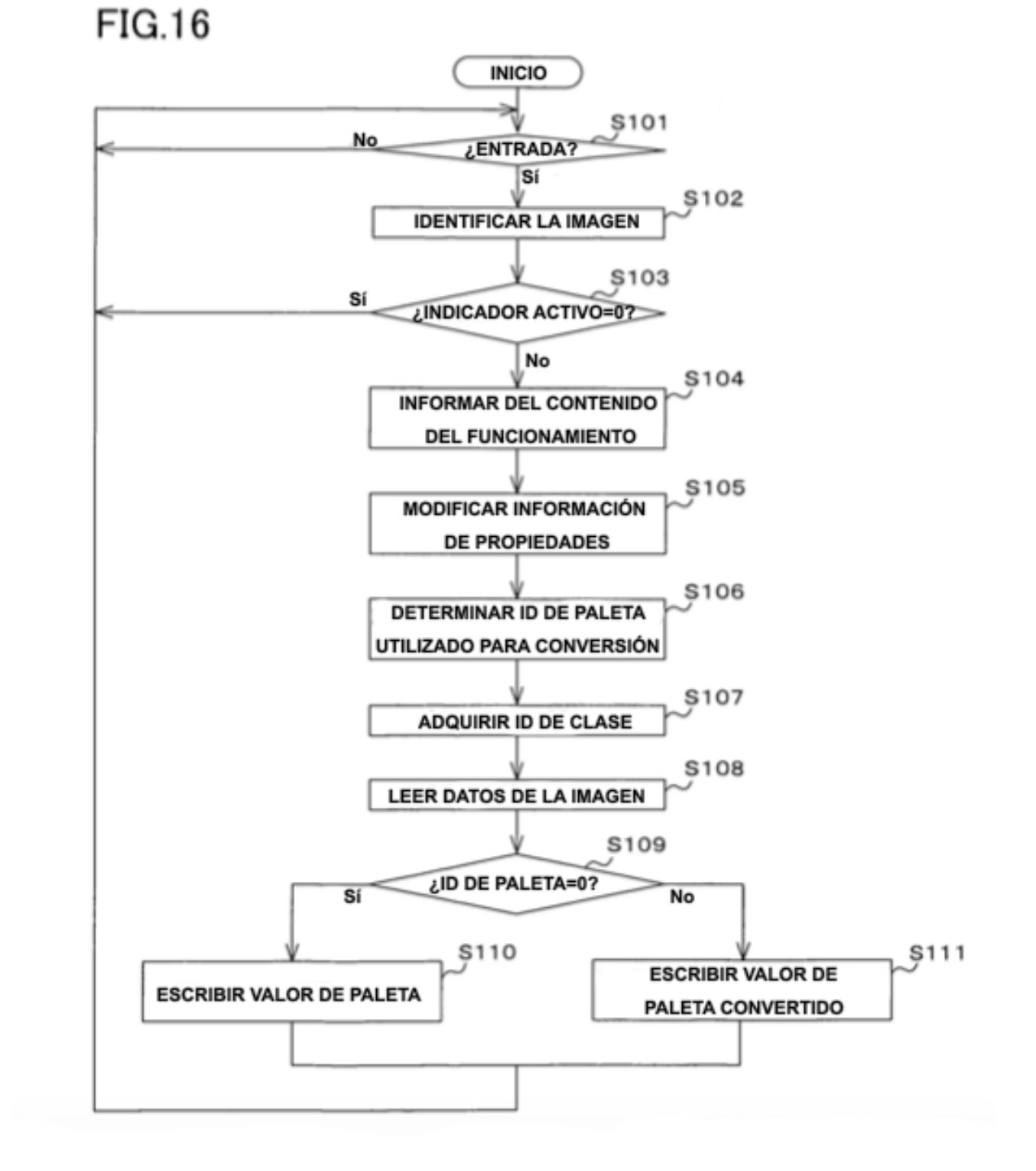